#### PONTIFICIA UNIVERSIDAD CATÓLICA DE VALPARAÍSO FACULTAD DE INGENIERÍA ESCUELA DE INGENIERÍA INFORMÁTICA

### **APLICACION MOVIL DE REALIDAD AUMENTADA ORIENTADA A LA LOCALIZACION DENTRO DEL ESTABLECIMIENTO UNIVERSITARIO IBC**

**MARCOS PATRICIO VARGAS SANHUEZA** 

INFORME FINAL DE PROYECTO PARA OPTAR AL TÍTULO PROFESIONAL DE INGENIERO DE EJECUCIÓN EN INFORMÁTICA

**Diciembre 2016** 

#### PONTIFICIA UNIVERSIDAD CATÓLICA DE VALPARAÍSO FACULTAD DE INGENIERÍA ESCUELA DE INGENIERÍA INFORMÁTICA

### **APLICACION MOVIL DE REALIDAD AUMENTADA ORIENTADA A LA LOCALIZACION DENTRO DEL ESTABLECIMIENTO UNIVERSITARIO IBC**

#### **MARCOS PATRICIO VARGAS SANHUEZA**

Profesor Guía: Iván Mercado Bermúdez

Profesor Co-Referente: Rodolfo Villarroel Acevedo

Carrera: **Ingeniería de Ejecución en Informática**

**Diciembre 2016** 

Con todo cariño para las personas que han estado incondicionalmente. Que con su paciencia, comprensión y palabras de aliento fueron de gran ayuda a lo largo del camino. Gracias por ser el apoyo y motivación que necesitaba a mis padres y hermano.

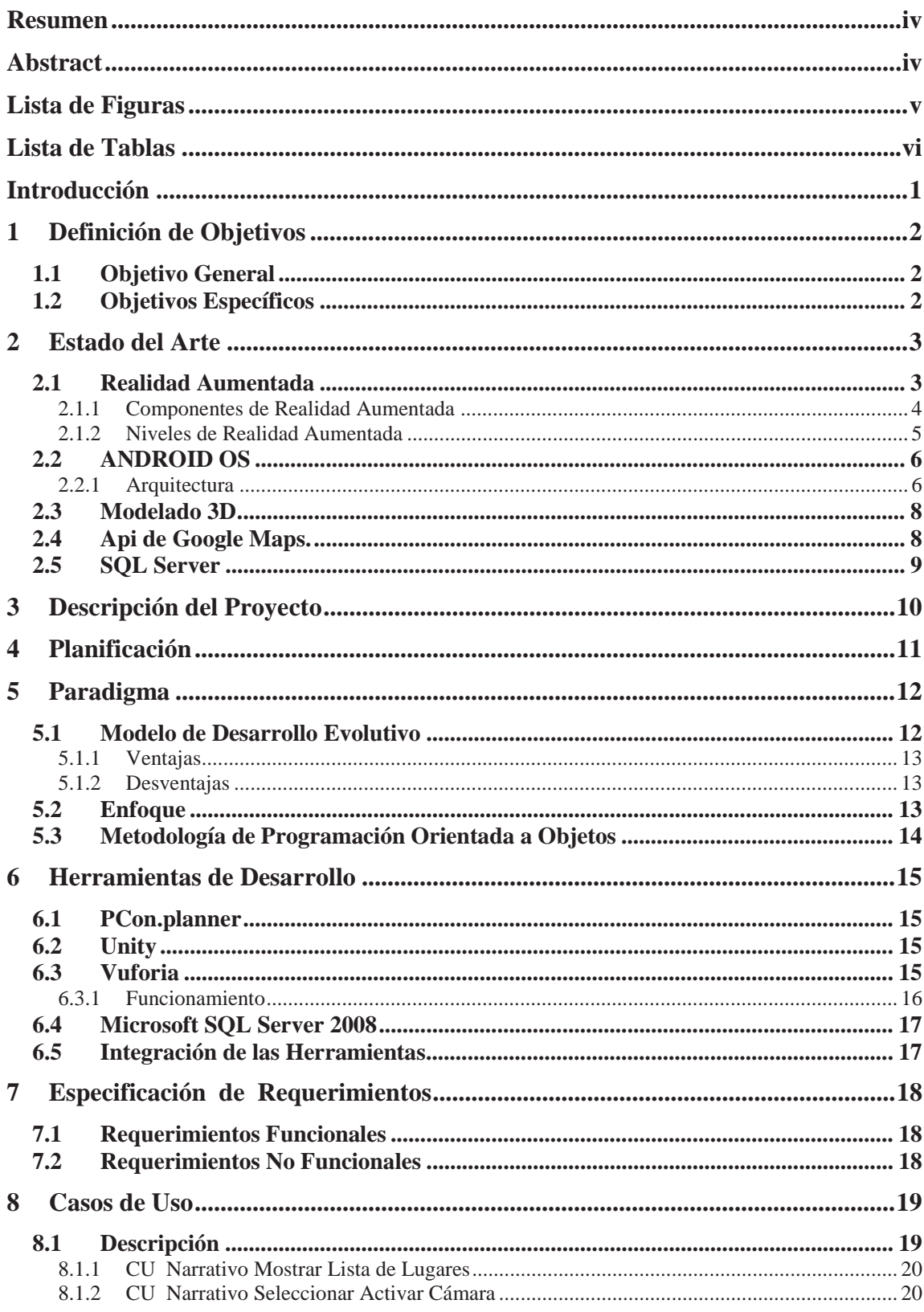

# Índice

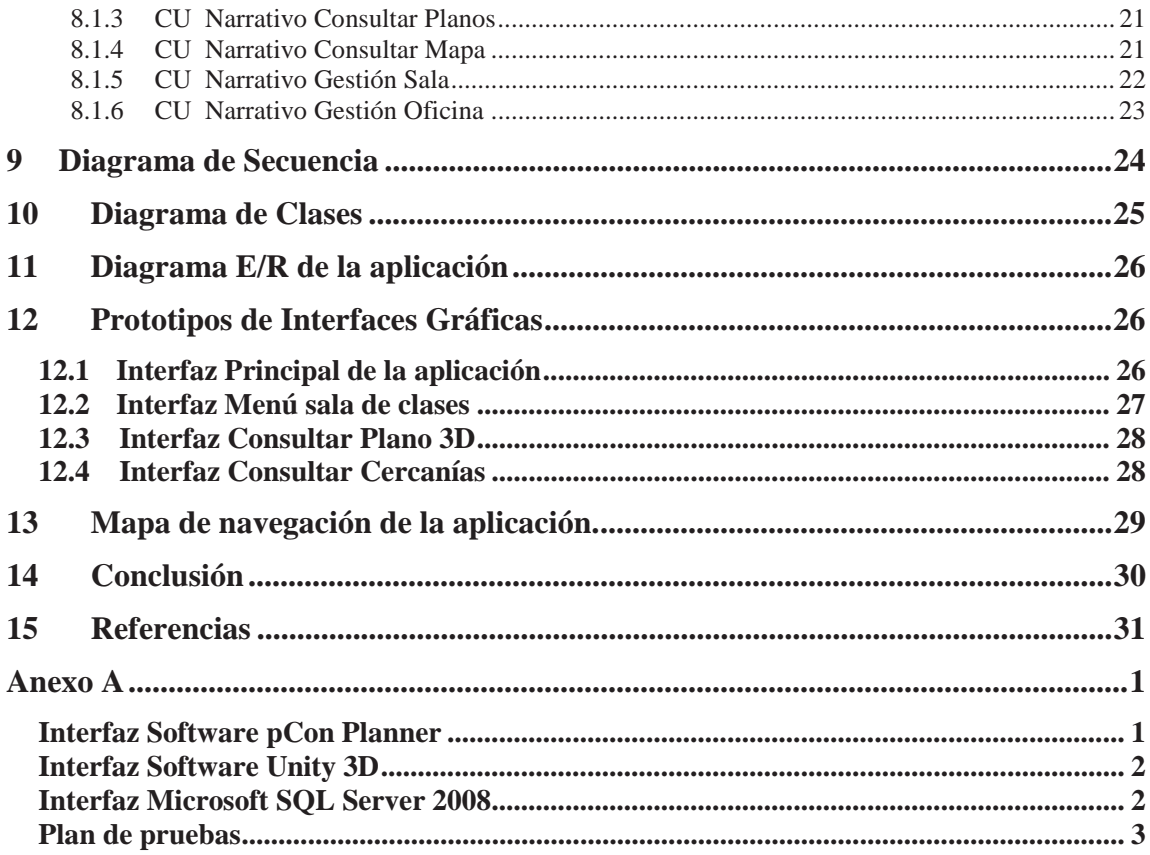

### **Resumen**

El presente informe muestra la información reunida a través del estudio realizado sobre temáticas asociadas, con el fin de tener una base de conocimiento consistente para llevar a cabo el proyecto titulado "Aplicación móvil de realidad aumentada orientada a la localización dentro de establecimientos universitarios", el cual pretende el desarrollo de una potente herramienta tanto para estudiantes de primer año como para los que llegan de intercambio desde otros países. En consecuencia de lo anterior, se profundizará en temas centrales, como son; Realidad Aumentada y Modelamiento en 3D.

**Palabras Clave:** Aplicación móvil, realidad aumentada, modelamiento 3D.

### **Abstract**

This report shows the information gathered through the study carried out on associated topics, in order to have a consistent knowledge base to carry out the project entitled "Mobile application of augmented reality oriented to the location within the university establishments", Which wants to develop a powerful tool for both first-year students and those coming from other countries. As a result of the above, we will focus on core issues such as children; Augmented Reality and 3D Modeling.

**Keywords:** Mobile application, augmented reality, 3D modeling.

# **Lista de Figuras**

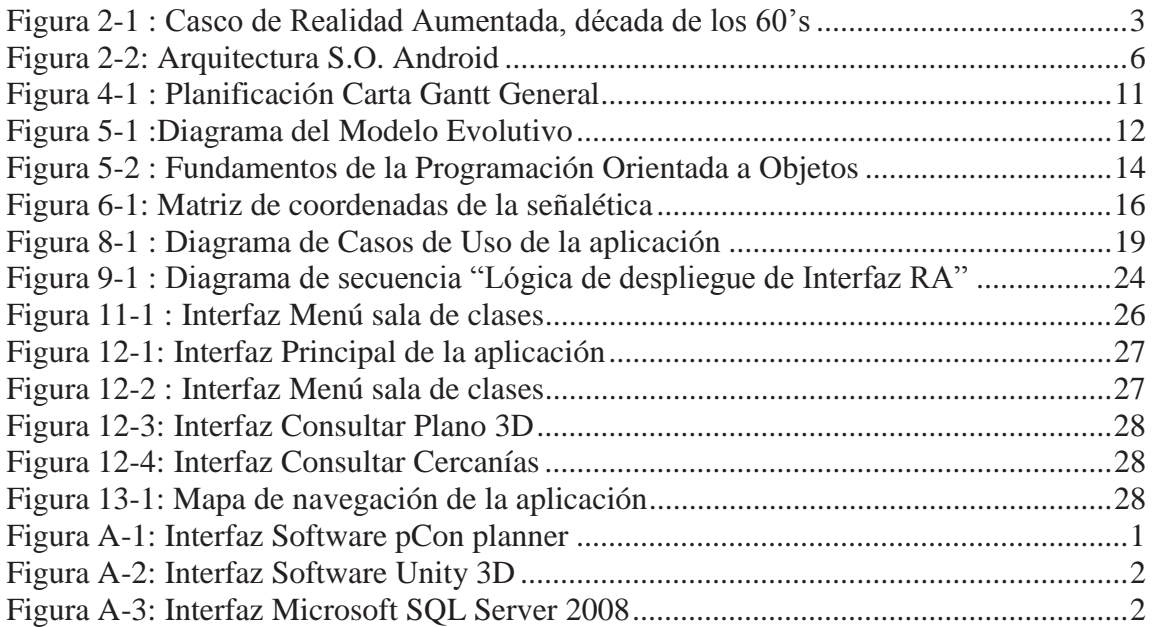

# **Lista de Tablas**

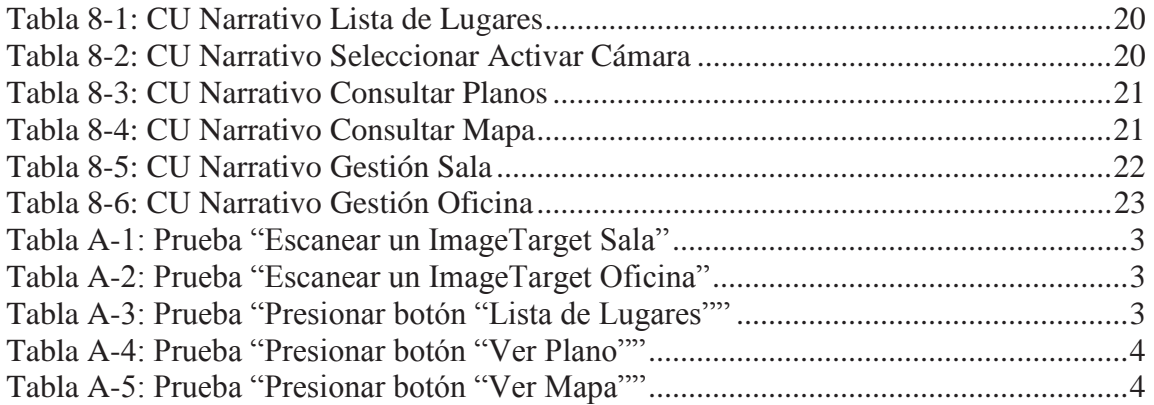

### **Introducción**

 En la actualidad ingresan anual y semestralmente una gran cantidad de alumnos a las diferentes universidades que se encuentras distribuidas en el país [1], esto genera un cambio de vida para estos jóvenes, ya que se ven obligados a adaptarse a las normas de la casa de estudios en la que se desenvolverán, como por ejemplo tomar ciertos cursos en determinadas salas de la institución, y ubicarse dentro de las grandes sedes. Esta es una dificultad que afecta tanto a los alumnos de primer año, como a los más experimentados dentro de la universidad. Teniendo este problema en mente se realizará la planificación de una aplicación utilizando realidad aumentada que permita a los alumnos de la Escuela de Informática ubicarse dentro de su edificio, facilitando el desplazamiento de estos tanto dentro de su facultad.

 En el siguiente informe se mostrarán los diferentes aspectos relacionados con la planificación del proyecto, siendo estos; el plan de trabajo, estado del arte, análisis UML, diseños de interfaz, entre otros.

## **1 Definición de Objetivos**

### **1.1 Objetivo General**

x Desarrollar una aplicación móvil de realidad aumentada, que brinde información para ayudar a ubicarse dentro del primer, segundo y tercer piso del edificio Isabel Brown Caces de la Pontificia Universidad Católica de Valparaíso.

### **1.2 Objetivos Específicos**

- x Estudio de técnicas usadas en realidad aumentada sobre Android.
- x Selección de las herramientas para desarrollar el modelado 3D y realidad aumentada.
- $\bullet$  Implementar prototipo para pisos uno, dos y tres de edificio IBC.

### **2 Estado del Arte**

#### **2.1 Realidad Aumentada**

La realidad aumentada es una tecnología que añade información y elementos virtuales sobre lo que el usuario percibe a simple vista en el mundo real, haciéndolo más interactivo. En otras palabras, es una fusión entre el mundo real y el virtual. A pesar de lo que se pensaría, la realidad aumentada no es una nueva tecnología, ya que el primer trabajo de investigación se realizó en la década de los 60's, pero solo se podía acceder a ella con equipos especiales y de gran tamaño, esto se ve reflejado en la figura 2-1. Es por esto que su resurgimiento solo fue posible hasta nuestros días, en que contamos con tecnología móvil en todo tipo de dispositivos, como smartphones y tablets.

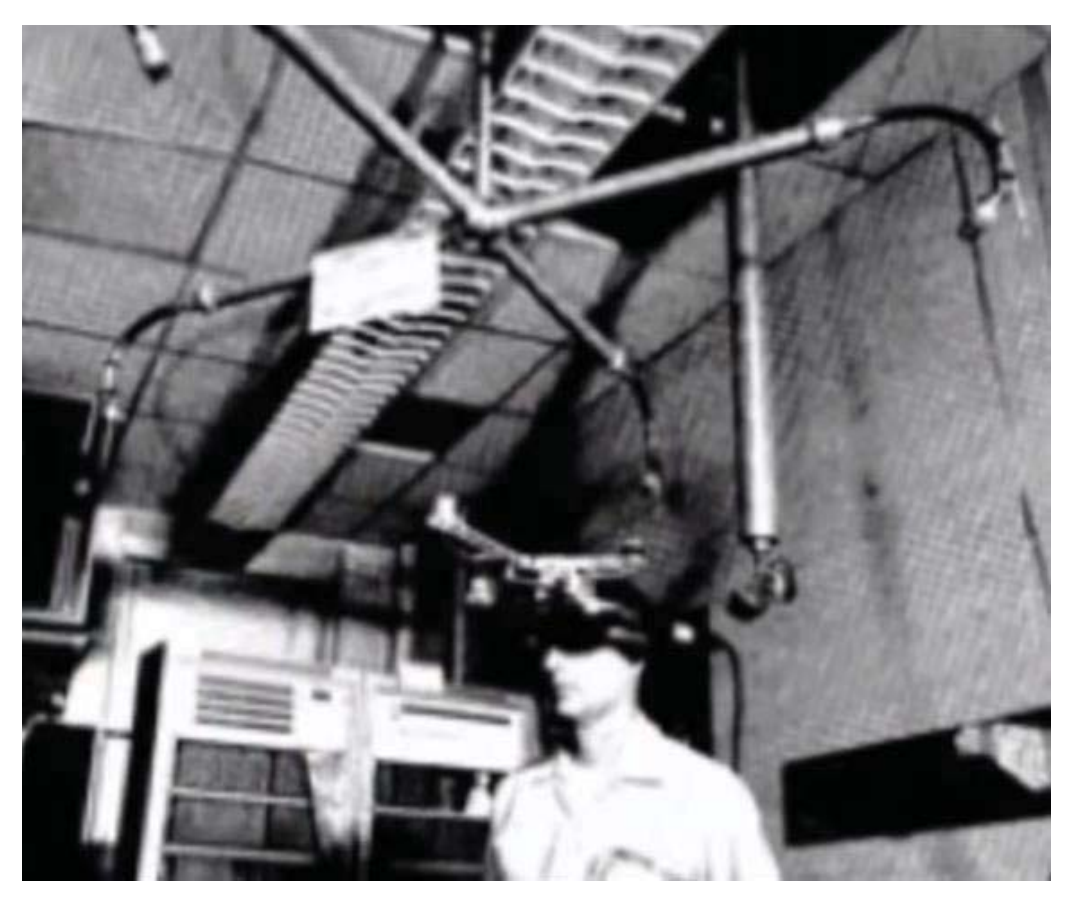

Figura 2-1 : Casco de Realidad Aumentada, década de los 60's

#### **2.1.1 Componentes de Realidad Aumentada**

Para que podamos hablar de Realidad Aumentada se debe contar con 5 elementos:

- 1. **Pantalla:** Muy importante para poder visualizar la información.
- 2. **Cámara:** Será la que capte la realidad y proporcione la información a la aplicación. Necesaria para activar cualquier sistema de RA.
- 3. **Marcador:** Será el elemento que ponga en funcionamiento la aplicación de Realidad Aumentada. Puede ser una imagen hecha con la cámara o un punto geográfico.
- 4. **Información virtual:** Es lo que recibe el usuario una vez que se activa el marcador ya sea mediante la cámara o el GPS.
- 5. **Software:** Es el mecanismo o programa informático que interpreta la aplicación y la muestra en el dispositivo móvil.

 Todos estos elementos han de converger para que pueda existir una aplicación de Realidad Aumentada. Muchas industrias ya han visto en estas aplicaciones un gran futuro, por ello han optado por aprovechar las oportunidades que ofrece este mercado y los Smartphones son la herramienta perfecta para poder disfrutar de este aumento de realidad en tiempo real, lo que justifica el gran incremento de esta tecnología en los últimos años.

#### **2.1.2 Niveles de Realidad Aumentada**

 Los denominados "niveles de la Realidad Aumentada" pueden definirse como los distintos grados de complejidad que presentan las aplicaciones basadas en la Realidad Aumentada según las tecnologías que implementan, cuanto mayor sea el nivel de una aplicación, más ricas y avanzadas serán sus funcionalidades. En este sentido, se propone una clasificación en cuatro niveles (de 0 a 3):

- **Nivel 0 (Physical World Hyper Linking):** Las aplicaciones hiperenlazan el mundo físico mediante el uso de códigos de barras y 2D, por ejemplo, los códigos QR. Dichos códigos solo sirven como hiperenlaces a otros contenidos, de manera que no existe registro alguno en 3D ni seguimiento de marcadores.
- **Nivel 1 (Marker Based AR):** Las aplicaciones utilizan marcadores, habitualmente para el reconocimiento de patrones 2D. La forma más avanzada de este nivel también permite el reconocimiento de objetos 3D.
- **Nivel 2 (Markerless AR):** Las aplicaciones sustituyen el uso de los marcadores por el GPS y la brújula de los dispositivos móviles, con el fin de determinar la localización u orientación del usuario, y superponer "puntos de interés" sobre las imágenes del mundo real.
- **Nivel 3 (Augmented Vision):** Estaría representado por dispositivos como Google Glass, lentes de contacto de alta tecnología u otros que, en el futuro, serán capaces de ofrecer una experiencia completamente contextualizada, inmersiva y personal. [2]

Para el caso, se estima la realización de un software en nivel 1, es decir, basado en marcadores.

### **2.2 ANDROID OS**

 Android es un sistema operativo orientado a dispositivos móviles, basado en una versión modificada del núcleo Linux. Inicialmente fue desarrollado por Android Inc., una pequeña empresa, que posteriormente fue comprada por Google, en la actualidad lo desarrollan los miembros de la Open Handset Alliance, también liderada por Google. Además, se trata de un sistema abierto, multitarea, que permite a los desarrolladores acceder a las funcionalidades principales del dispositivo mediante aplicaciones, cualquier aplicación puede ser reemplazada libremente, además desarrollarlas por terceros, a través de herramientas proporcionadas por Google, y mediante los lenguajes de programación Java y C. El código fuente de Android está disponible bajo diversas licencias de software libre y código abierto, Google liberó la mayoría del código de Android bajo la licencia Apache. Todo esto permite que un desarrollador no solo pueda modificar su código sino también mejorarlo. A través de esas mejoras puede publicar el nuevo código, y con él ayudar a mejorar el sistema operativo para futuras versiones. [3]

#### **2.2.1 Arquitectura**

La arquitectura del S.O. Android está formada por cuatro capas, las cuales están basadas en software libre. La siguiente figura grafica su diseño.

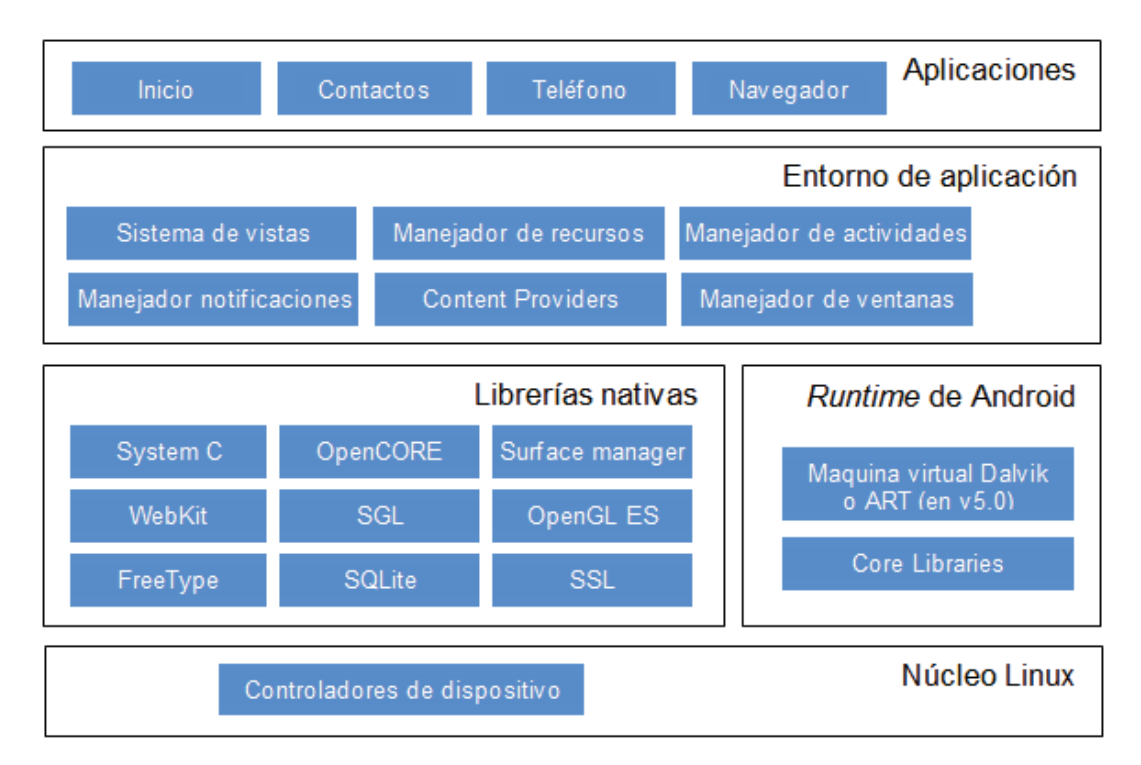

Figura 2-2: Arquitectura S.O. Android

- x **El núcleo Linux:** El núcleo de Android está formado por el sistema operativo Linux versión 2.6. Esta capa proporciona servicios como la seguridad, el manejo de la memoria, el multiproceso, la pila de protocolos y el soporte de drivers para dispositivos. Además, actúa como capa de abstracción entre el hardware y el resto de la pila de software.
- x **Runtime de Android:** Se basa en el concepto de máquina virtual utilizado en Java. Debido a limitaciones de memoria y procesador de los dispositivos donde ha de correr Android, no fue factible utilizar una máquina virtual Java estándar. Por lo cual, Google tomó la decisión de crear una nueva, la máquina virtual Dalvik, que respondiera mejor a estas limitaciones. A partir de Android 5.0 se reemplaza Dalvik por ART. Esta nueva máquina virtual consigue reducir el tiempo de ejecución del código Java hasta en un 33%. También se incluye en el Runtine de Android el "core libraries" con la mayoría de las librerías disponibles en el lenguaje Java.
- x **Librerías nativas:** Incluye un conjunto de librerías o bibliotecas en C/C++ usadas en varios componentes de Android. Están compiladas en código nativo del procesador y proporcionan al sistema algunas de sus capacidades más características.
- x **Entorno de aplicación:** Proporciona una plataforma de desarrollo libre para aplicaciones con gran riqueza e innovaciones como; sensores, localización, servicios, barra de notificaciones, etc. Además, simplifica la reutilización de componentes. Las aplicaciones pueden publicar sus capacidades o servicios, y otras pueden hacer uso de ellas, (sujetas a las restricciones de seguridad). Este mecanismo permite a los usuarios reemplazar componentes.
- x **Aplicaciones:** Este nivel está formado por el conjunto de aplicaciones instaladas en una máquina Android. Normalmente las aplicaciones Android están escritas en Java, y para desarrollarlas podemos utilizar el Android SDK. Sin embargo, también se pueden desarrollar utilizando los lenguajes C/C++ por medio de la herramienta Android NDK (Native Development Kit). Todas las aplicaciones han de correr en la máquina virtual Dalvik para garantizar la seguridad del sistema.[4]

 Para nuestro caso, se escogió trabajar con el S.O. Android ya que según el estudio IMS Mobile en LatAm, un informe conjunto sobre tendencias en consumo digital y uso de aplicaciones móviles, indica que Android es el sistema operativo de smartphones más utilizado en la Latinoamérica, con 81 por ciento. [5]

#### **2.3 Modelado 3D**

El modelado 3D es el proceso de desarrollar una representación matemática de cualquier objeto tridimensional, ya sea inanimado o vivo, a través de un software especializado. Al producto se le llama modelo 3D. Se puede visualizar como una imagen bidimensional mediante un proceso llamado renderizado 3D o utilizar en una simulación virtual. Un modelo en 3D puede ser definido de dos formas distintas.

- x **Enfoque técnico:** Es una combinación de fórmulas y operaciones matemáticas que crean o describen un aspecto de la realidad.
- x **Enfoque visual:** Es una representación virtual de algún objeto real formado a partir de formas básicas como son cubos, conos, esferas. A las que se aplican diversas deformaciones y operaciones hasta que se obtiene el resultado deseado.

El diseñador del modelo 3D utiliza el enfoque visual, es quien coloca las piezas, dándoles forma a su antojo mientras que el programa se encarga de realizar las operaciones matemáticas sobre los componentes para que el resultado sea el que se busca [6].

#### **2.4 Api de Google Maps.**

Las API de Google Maps es una colección de APIs que permiten superponer los datos propios en un mapa de Google personalizado. Permite desarrollar aplicaciones móviles con la poderosa plataforma de cartografía de Google, incluyendo imágenes de satélite, vista de la calle , perfiles de elevación , direcciones, mapas de estilo y una extensa base de datos de lugares. Con una cobertura global más precisa del mundo y una comunidad activa de asignación haciendo actualizaciones diarias, los desarrolladores se benefician de un servicio de mejora continua.

 Se escogió trabajar con las API de Google Maps, ya que están muy asociadas a Android y se encuentran disponibles a través de los servicios de Google Play, de modo que la aplicación pueda, por ejemplo, conocer la ubicación del usuario, incluir mapas con muchos datos, encontrar sitios cercanos relevantes, etc.

#### **2.5 SQL Server**

SQL Server es un sistema de gestión de bases de datos relacionales (RDBMS) de Microsoft que está diseñado para el entorno empresarial. SQL Server se ejecuta en T-SQL (Transact -SQL), un conjunto de extensiones de programación de Sybase y Microsoft que añaden varias características a SQL estándar, incluyendo control de transacciones, excepción y manejo de errores, procesamiento fila y variables declaradas.

En su etapa de desarrollo, SQL Server 2005 fue lanzado en noviembre de 2005. Se dice que el producto 2005 proporcionó una mayor flexibilidad, escalabilidad, confiabilidad y seguridad a las aplicaciones de base de datos, y permitió que fueran más fáciles de crear y desplegar, lo que reduce la complejidad y el tedio involucrado en la gestión de bases de datos. SQL Server 2005 también incluía más soporte administrativo.

El código original de SQL Server ha sido desarrollado por Sybase; a finales de 1980, Microsoft, Sybase y Ashton-Tate colaboraron para producir la primera versión del producto, SQL Server 4.2 para OS/2. Posteriormente, tanto Sybase como Microsoft ofrecieron productos de SQL Server. Sybase cambió después el nombre de su producto a Adaptive Server Enterprise.

 Para este caso, se escogió trabajar con MS SQL Server debido a la comodidad del desarrollador con esta herramienta y lo fácil de utilizar. Sin perjuicio de lo anterior, eventualmente se podría migrar a otro motor de base de datos, por ejemplo, MySQL Server.

### **3 Descripción del Proyecto**

En Valparaíso existe un amplio número de universidades en las cuales ingresan semestral y anualmente una gran cantidad de alumnos nuevos a las variadas carreras [7], las que se dictan en diferentes facultades distribuidas dentro de la región. A base de esta premisa se lograron identificar diferentes problemas que aquejan tanto a los estudiantes de primer año, como a los que llegan de intercambio. El más importante es el hecho de ubicarse dentro de las múltiples sedes o campus de su universidad, ya que a menudo suelen ser complejas edificaciones, con una distribución de salas que, por lo general, es independiente del estudio de cada materia. Además de estas, también cuentan con oficinas, secretarias de docencia, casinos, servicios higiénicos, entradas alternativas y estacionamientos.

 A base de esta problemática se planeó desarrollar una aplicación en S.O. Android, la cual permite a los nuevos estudiantes o personas que deseen recorrer la institución, ubicarse dentro de esta, informarse de las asignaturas que se cursan y sus profesores. Para lo cual se implementó realidad aumentada, incorporando modelos de planos en 3D del edificio IBC de la Pontificia Universidad Católica de Valparaíso, desglosándolo en el primer, segundo y tercer piso. Se utilizó reconocimiento mediante marcadores, ubicados en cada nivel. Los marcadores serán distintos elementos de señalética dentro de la facultad, y la aplicación al momento de escanearlos, despliega información actualizada respecto a salas, oficinas y/o puntos de interés. El plano en 3D está diseñado con colores, diferenciando salas de clases, oficinas de académicos, servicios básicos, escaleras y salidas de emergencia, etc. También se cuenta con información de cada piso, como por ejemplo; las carreras que se cursan en el establecimiento, los laboratorios que existan, espacios para el deporte o recreación, entre otros.

# **4 Planificación**

El proyecto se desarrolló en las siguientes etapas y tareas.

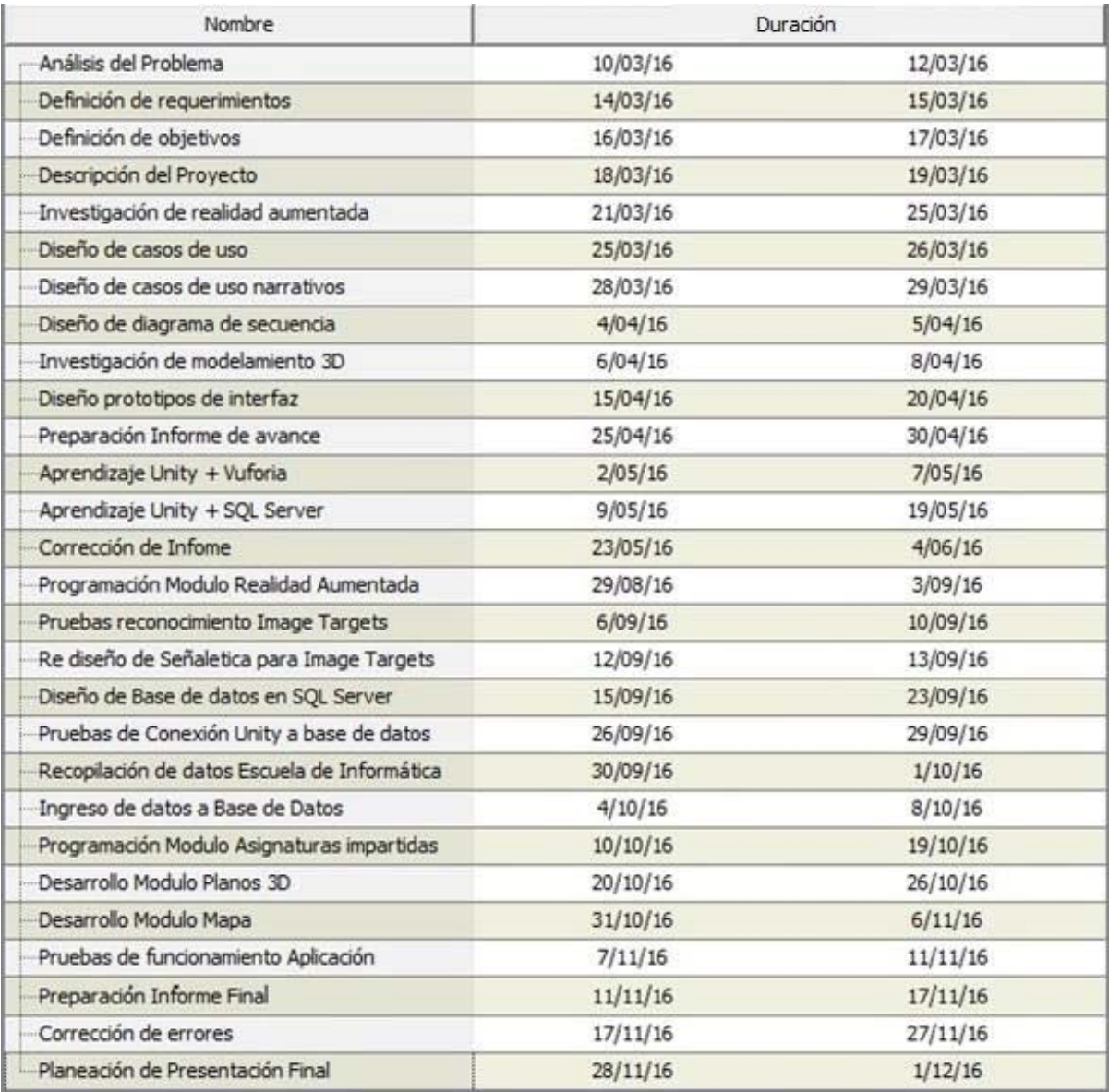

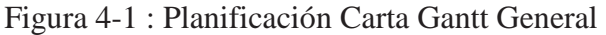

### **5 Paradigma**

El modelo de procesos, también denominado ciclo de vida del desarrollo de software, es una estructura aplicada al desarrollo de un producto de software. Su principal función es crear un orden dentro de las actividades involucradas, esto incluye el proceso que se sigue para construir, entregar y hacer evolucionar el software, desde la concepción de una idea hasta la entrega y el retiro del sistema.

### **5.1 Modelo de Desarrollo Evolutivo**

El modelo evolutivo sigue un camino iterativo, permite desarrollar versiones cada vez más completas y complejas, hasta llegar al objetivo final deseado, e incluso evolucionar más allá durante la fase de operación. La idea detrás de este modelo es el desarrollo de una implementación del sistema inicial, exponerla a los comentarios del usuario, refinarla en N versiones hasta que se desarrolle el sistema adecuado.

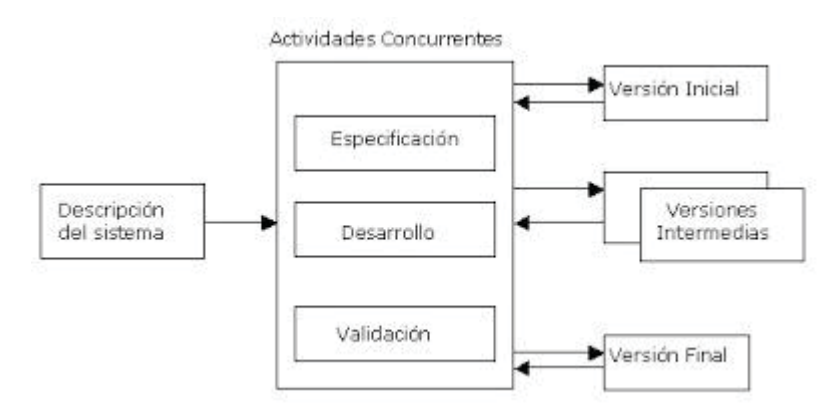

Figura 5-1 :Diagrama del Modelo Evolutivo

#### **5.1.1 Ventajas**

- La especificación puede desarrollarse de forma creciente.
- x Los usuarios y desarrolladores logran un mejor entendimiento del sistema. Esto se refleja en una mejora de la calidad del software.
- x Es más efectivo que el modelo de cascada, ya que cumple con las necesidades inmediatas del cliente.

#### **5.1.2 Desventajas**

- x Proceso no Visible: Los administradores necesitan entregas para medir el progreso. Si el sistema se necesita desarrollar rápido, no es efectivo producir documentos que reflejen cada versión del sistema.
- x Sistemas pobremente estructurados: Los cambios continuos pueden ser perjudiciales para la estructura del software haciendo costoso el mantenimiento.
- x Se requieren técnicas y herramientas: Para el rápido desarrollo se necesitan herramientas que pueden ser incompatibles con otras o que poca gente sabe utilizar. [8]

### **5.2 Enfoque**

Para el proyecto se utilizó el modelo evolutivo, el cual se escogió debido a la ventaja que se posee para obtener una rápida realimentación del usuario, ya que las actividades de especificación, desarrollo y pruebas se ejecutan en cada iteración. Además, cabe señalar que para nuestro sistema se utilizó el enfoque de desarrollo exploratorio

> x **Desarrollo Exploratorio:** En esta modalidad de trabajo el objetivo del proceso es trabajar con el cliente para explorar sus requerimientos y entregar un sistema final. El desarrollo empieza con las partes del sistema que se comprenden mejor, para que luego este evolucione con la incorporación de nuevos atributos propuestos por el cliente.

#### **5.3 Metodología de Programación Orientada a Objetos**

Una metodología de programación provee y determina la visión y métodos de un programador en la construcción de un programa o subprograma. Distintos paradigmas resultan en diferentes estilos de programación y formas de pensar la solución de problemas.

 Para el desarrollo de esta aplicación se utilizó la programación orientada a objetos, ya que Unity 3D utiliza los lenguajes O.O. C#, JavaScript y BooScript. Esta programación utiliza objetos y sus interacciones para diseñar aplicaciones y programas. Está basada en varias técnicas, incluyendo herencia, abstracción, polimorfismo y encapsulamiento.

 Un Objeto es una entidad provista de un conjunto de propiedades o atributos (datos) y de comportamiento o funcionalidad (métodos) los mismos que consecuentemente reaccionan a eventos. Se corresponde con los objetos reales del mundo, a objetos internos del sistema. Es una instancia a una Clase. Mientras la Clase es una descripción de un conjunto de objetos, la cual consta de métodos y datos que resumen las características comunes del conjunto que representa. [9]

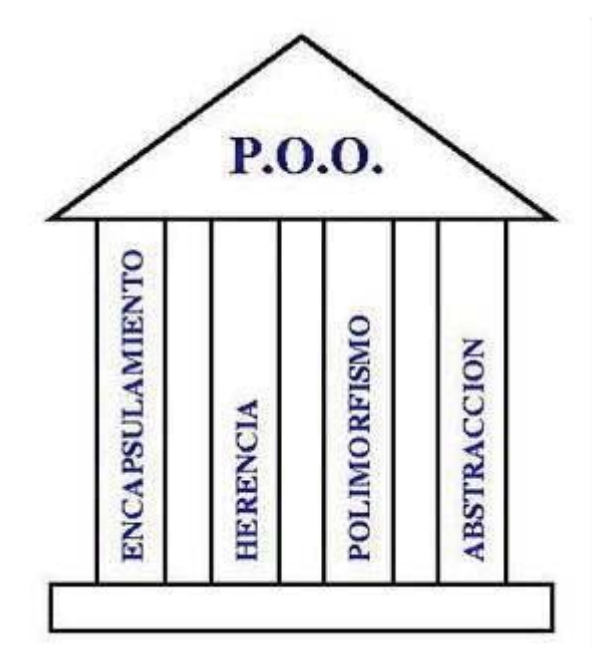

Figura 5-2 : Fundamentos de la Programación Orientada a Objetos

### **6 Herramientas de Desarrollo**

#### **6.1 PCon.planner**

Es un software de planificación de espacios 3D. Está orientado principalmente hacia el ámbito de los diseñadores de interiores, arquitectos, fabricantes, facility managers y distribuidores. Usuarios profesionales de múltiples sectores como mobiliario, equipamiento de laboratorio, medicina y logística, han confiado por muchos años en el rendimiento y facilidad de utilización de pCon.planner. [10] Por lo tanto, es una herramienta óptima para realizar un modelado de planos 3D de alta calidad.

#### **6.2 Unity**

 Es una herramienta que nos ayuda a desarrollar videojuegos para diversas plataformas mediante un editor y scripting para crear videojuegos con un acabado profesional. Esta herramienta está accesible al público en diferentes versiones, gratuita y profesional.

 Sin embargo, además de estas versiones "básicas" existen añadidos que permiten trasladar cualquier desarrollo a dispositivos móviles. Unity 3D nos provee de un editor visual muy útil y completo donde mediante unos pocos clicks podremos importar nuestros modelos 3D, texturas, sonidos, etc. para después ir trabajando con ellos. Además incluye la herramienta de desarrollo MonoDevelop con la que podremos crear scripts en JavaScript, C# y un dialecto de Python llamado Boo con los que extender la funcionalidad del editor, utilizando las API que provee y la cual encontramos documentada junto a tutoriales y recursos en su web oficial. [11]

#### **6.3 Vuforia**

 Es un SDK que permite construir aplicaciones basadas en la Realidad Aumentada; una aplicación desarrollada con Vuforia utiliza la pantalla del dispositivo como un "lente mágico" en donde se entrelazan elementos del mundo real con elementos virtuales. La cámara muestra a través de la pantalla del dispositivo, vistas del mundo real, combinados con objetos virtuales como: modelos 3D, bloque de textos, imágenes, etc. La siguiente lista nos muestra lo que una aplicación desarrollada con **Vuforia** nos ofrece. En nuestro caso, la característica más utilizada por el sistema es la de "Detección rápida de los marcadores".

- Reconocimiento de Texto
- Reconocimiento de Imágenes
- x Rastreo robusto: El marcador fijado no se perderá tan fácilmente incluso cuando el dispositivo se mueva
- Detección Rápida de los marcadores
- Detección y rastreo simultáneo de marcadores

#### **6.3.1 Funcionamiento**

- 1. El dispositivo capta una escena (un video en vivo) tomada a través de la cámara.
- 2. La SDK de Vuforia crea un frame (una imagen particular dentro de una sucesión de imágenes) de la escena capturada, y convierte la imagen capturada por la cámara a una diferente resolución para ser correctamente tratada por el "rastreador de movimiento" o Tracker.
- 3. Vuforia SDK analiza la imagen a través del Tracker y busca coincidencias en la base de datos, la cual está compuesta por marcadores o Targets.
- 4. Luego la aplicación hace "algo"; este "algo" es renderizar algún contenido virtual (imágenes, videos, modelos, etc.) en la pantalla del dispositivo, y así crear una realidad mixta con elementos virtuales combinados con los elementos reales, o lo que se conoce como Realidad Aumentada. [12]

 La siguiente figura muestra como Vuforia asigna una matriz de coordenadas a una "image target", en este caso, a la señalética de la escuela de informática.

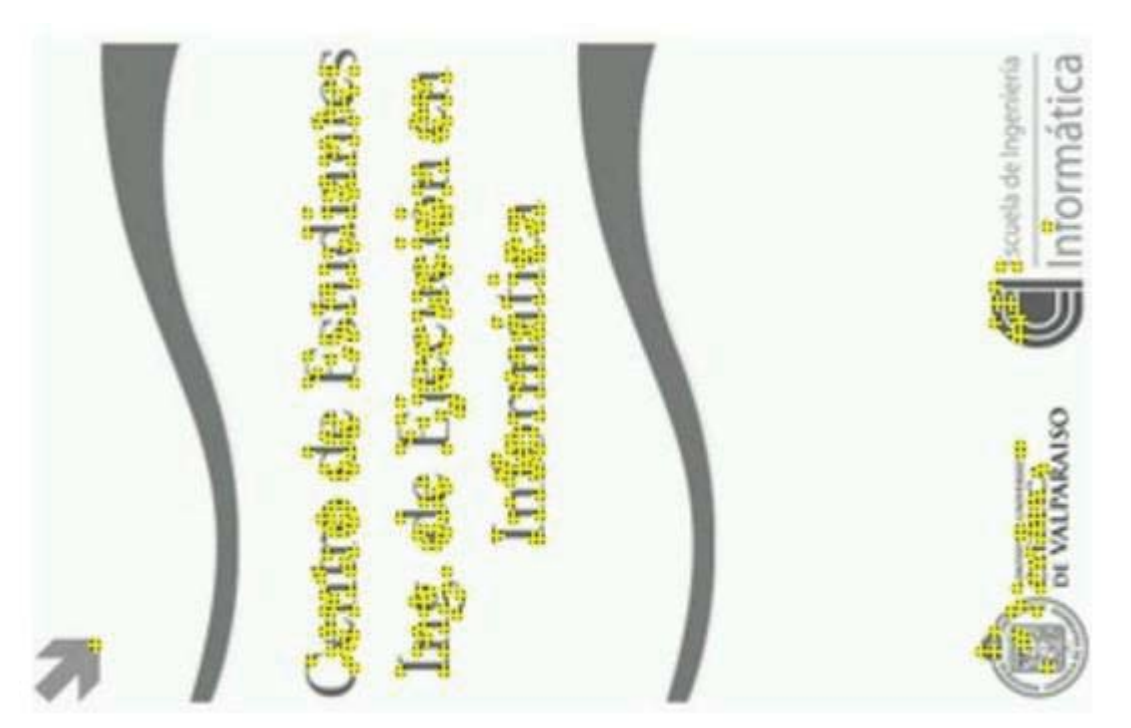

Figura 6-1: Matriz de coordenadas de la señalética

#### **6.4 Microsoft SQL Server 2008**

 Microsoft SQL Server es un sistema de manejo de bases de datos del modelo relacional, desarrollado por la empresa Microsoft.

 El lenguaje de desarrollo utilizado (por línea de comandos o mediante la interfaz gráfica de Management Studio) es Transact-SQL (TSQL), una implementación del estándar ANSI del lenguaje SQL, utilizado para manipular y recuperar datos (DML), crear tablas y definir relaciones entre ellas (DDL).

 Dentro de los competidores más destacados de SQL Server están: Oracle, MariaDB, MySQL, PostgreSQL. SQL Server solo está disponible para sistemas operativos Windows de Microsoft.

 SQL Server 2008 Express es una edición gratuita de SQL Server y es una plataforma de datos ideal para aprender y ejecutar pequeñas aplicaciones de servidor y de escritorio, y para su redistribución a través de ISV.

 Por otra parte, puede ser configurado para utilizar varias instancias en el mismo servidor físico, la primera instalación lleva generalmente el nombre del servidor, y las siguientes nombres específicos (con un guion invertido entre el nombre del servidor y el nombre de la instalación).

#### **6.5 Integración de las Herramientas**

Para el desarrollo de la aplicación de realidad aumentada y elementos 3D, la base de la conjunción de las herramientas, es Unity 3D, con la que interactúan las demás. La combinación a implementar será Unity 3D, el plugin Vuforia y Microsoft QSL Server. Este plugin dispone de un SDK para el desarrollo de aplicaciones nativas Android y también una extensión para Unity que facilitará la tarea y es compatible con la versión free del motor. Una vez creado un proyecto vacío de Unity, desde la página de Vuforia se descarga la extensión:

https://developer.vuforia.com/downloads/sdk/unity

Esto descargará un paquete de Unity que se debe importar al proyecto. Aparecerán una serie de elementos en la ventana Project, entre los cuales, se encuentra una carpeta Qualcomm Augmented Reality; dentro de esta carpeta, existe otra llamada Prefabs en la que se encuentran los elementos que se utilizarán, concretamente los prefab ARCamera e ImageTargets del Sistema. Luego, en la sección "Target Manager" de la página de Vuforia, se deben cargar las imágenes para convertirlas en image Targets (como se aprecia en la Figura 6.1), los cuales serán los marcadores de la aplicación una vez que se descarguen y agreguen al proyecto. Con la herramienta Pcon Planner se modela el plano, para luego exportarlo en formato 3D Studio y llevarlo al editor de Unity 3D, agregándolo al proyecto ya existente.

 Por otra parte, se creará una base de datos mediante Microsoft SQL Server la cual se encontrara en un servidor al que accederán los clientes de la aplicación. Una vez creada la base de datos se procederá a la conexión entre Unity y el servidor, mediante Script en lenguaje C#, donde se especificarán los datos de enlace y las consultas en SQL que se realizarán a la base de datos desde Unity.

### **7 Especificación de Requerimientos**

 En esta sección se establecen los requerimientos según los cuales se guiará el Proyecto.

### **7.1 Requerimientos Funcionales**

El sistema deberá:

- Visualizar cada piso mediante planos modelados en 3D.
- Visualizar lista de lugares por piso y planos 3D sin necesidad de estar Físicamente en el edificio.
- x Acceder a información de cada sala por medio de realidad aumentada.
- Visualizar la posición en el área del edificio por medio de la API de google maps para Android.

### **7.2 Requerimientos No Funcionales**

El sistema deberá cumplir las siguientes características:

- x Botones posicionados de manera que no interfieran con la información en RA
- Colores de las salas deben contrastar entre si dentro del plano 3D
- x Tiempo de respuesta de la aplicación al desplegar la cámara de realidad aumentada debe ser aceptable, aproximadamente 6 segundos.
- Interfaz de usuario debe ser amigable

### **8 Casos de Uso**

### **8.1 Descripción**

Los casos de uso son escritos para ayudar a explicar los sistemas de software o de negocios. La característica principal de un caso de uso es que demuestra con el ejemplo cómo funciona el sistema. Un caso de uso incluye un actor o actores, el objetivo de lograr dentro del sistema y el flujo básico de eventos (la acción de las medidas adoptadas para alcanzar la meta) [13].

A continuacion se presentaran los casos de usos mas importanes junto a su respectiva narrativa.

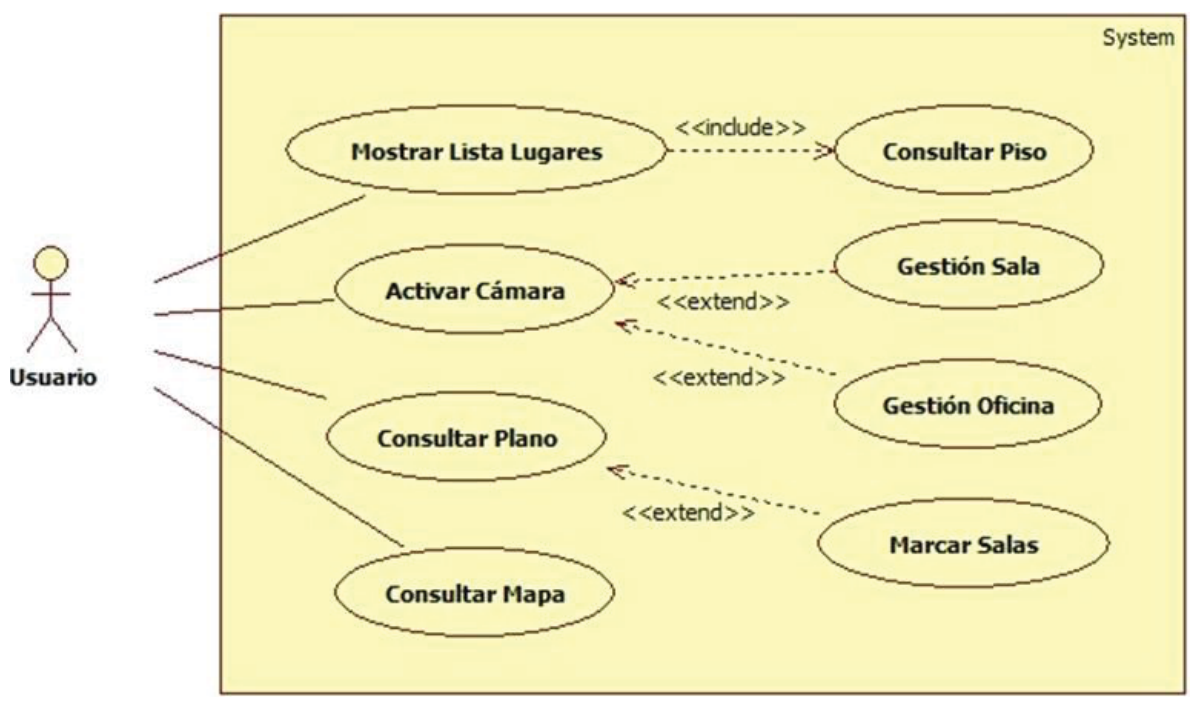

Figura 8-1 : Diagrama de Casos de Uso de la aplicación

| Caso de uso                        | Mostrar Lista de Lugares.                  |
|------------------------------------|--------------------------------------------|
| Actores                            | Estudiante.                                |
| Propósito                          | Conocer el contenido espacial de           |
|                                    | cada piso.                                 |
| <b>Tipo</b>                        | Primario.                                  |
| Descripción                        | estudiante accederá<br>EL<br>- la<br>a     |
|                                    | localización de las salas o puntos         |
|                                    | existentes en los diferentes niveles de la |
|                                    | sede universitaria.                        |
| Referencias Cruzadas               |                                            |
| <b>CURSO NORMAL EVENTOS:</b>       |                                            |
|                                    |                                            |
| Acción de los actores              | Respuesta del sistema                      |
| 1.- El usuario selecciona el botón | 2.- La aplicación despliega una lista      |
| Ver Lista de Lugares.              | con los lugares de cada piso.              |
|                                    |                                            |

**8.1.1 CU Narrativo Mostrar Lista de Lugares** 

Tabla 8-1: CU Narrativo Lista de Lugares

### **8.1.2 CU Narrativo Seleccionar Activar Cámara**

| Caso de uso                        | Activar Cámara                                   |
|------------------------------------|--------------------------------------------------|
| Actores                            | Estudiante                                       |
| Propósito                          | Activar cámara para enfocar el                   |
|                                    | marcador.                                        |
| Tipo                               | Primario.                                        |
| Descripción                        | El estudiante enfoca con la cámara               |
|                                    | dispositivo móvil para rastrear el<br>del        |
|                                    | marcador ubicado en el piso                      |
| Referencias Cruzadas               |                                                  |
| <b>CURSO NORMAL EVENTOS:</b>       |                                                  |
|                                    |                                                  |
| Acción de los actores              | Respuesta del sistema                            |
| 1.- El estudiante selecciona<br>la | 2.- Despliega la cámara<br>del                   |
| opción Activar Cámara.             | dispositivo móvil.                               |
| 3.- El estudiante enfoca la cámara | 4.- Reconoce el marcador                         |
| sobre el marcador.                 | despliega la información<br>$\mathbf{O}$<br>menú |
|                                    | relacionado.                                     |
|                                    | Table 9.2 CII Normative Activen Cémeno           |

Tabla 8-2: CU Narrativo Activar Cámara

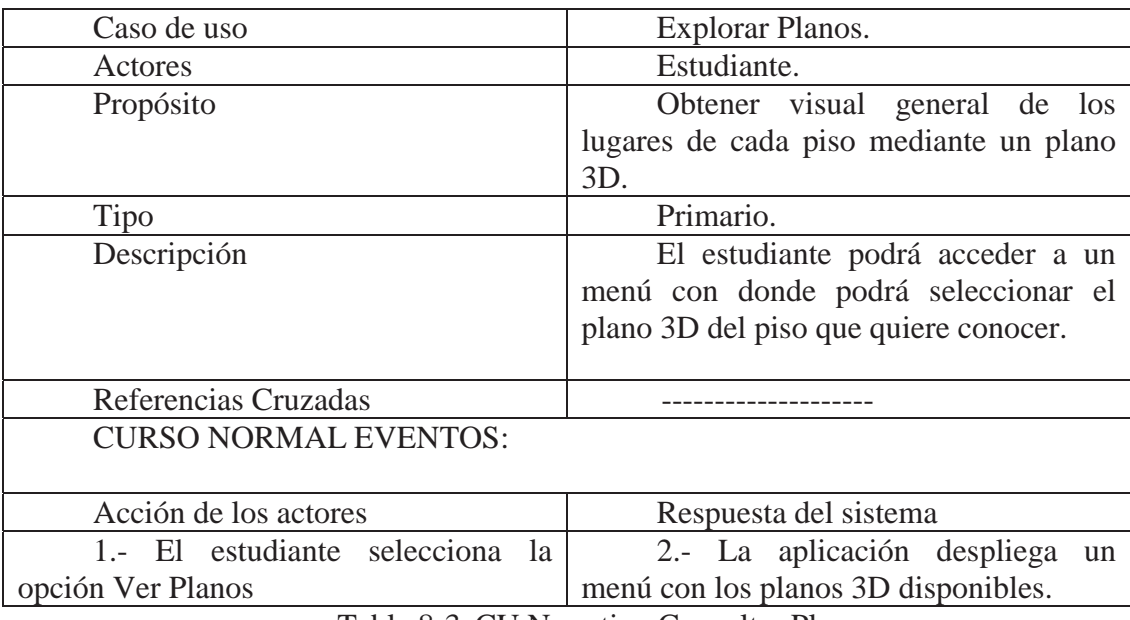

#### **8.1.3 CU Narrativo Consultar Planos**

Tabla 8-3: CU Narrativo Consultar Planos

### **8.1.4 CU Narrativo Consultar Mapa**

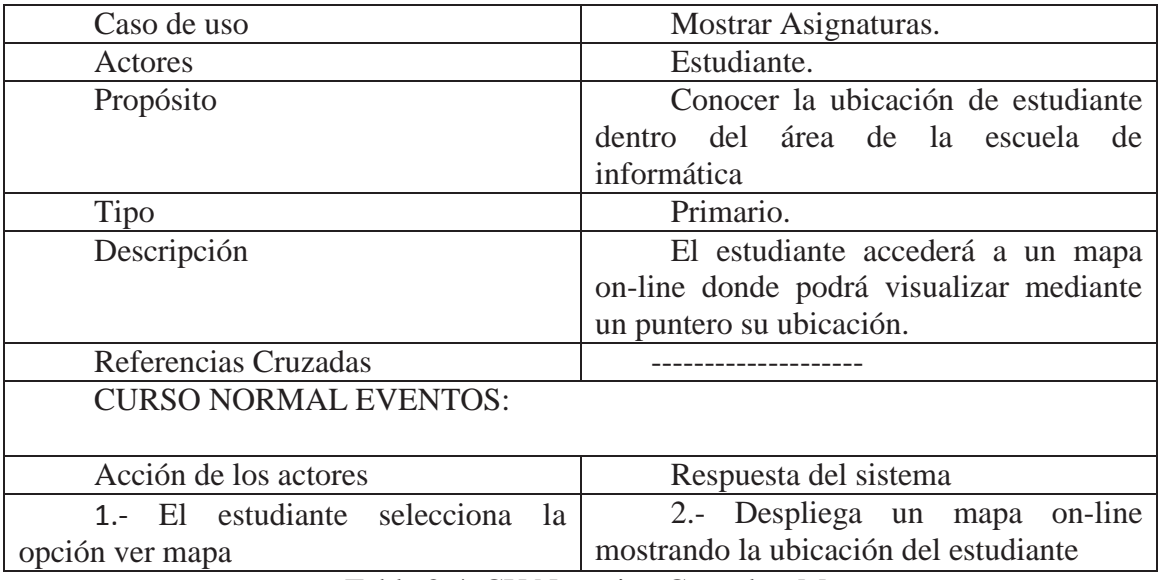

Tabla 8-4: CU Narrativo Consultar Mapa

### **8.1.5 CU Narrativo Gestión Sala**

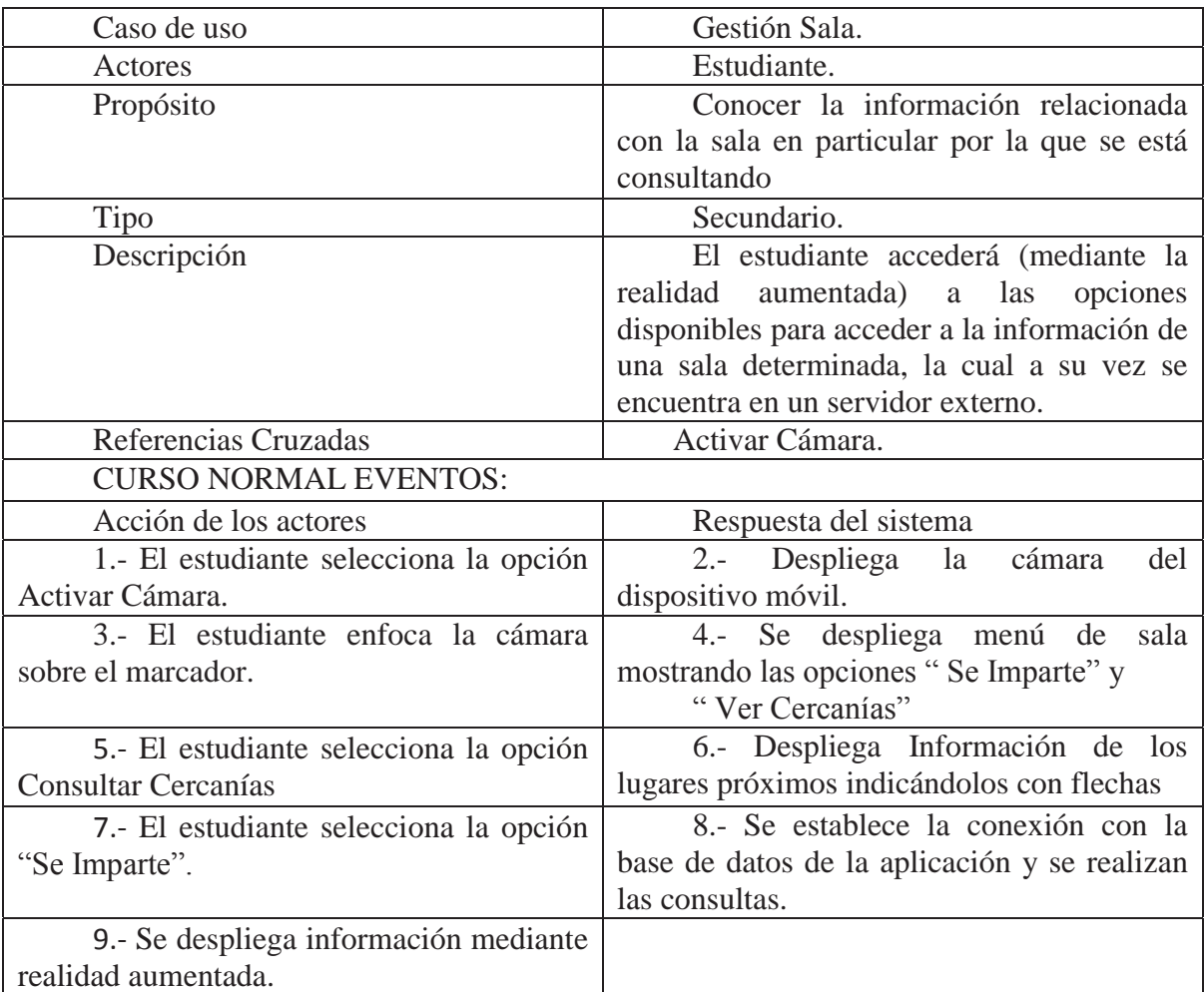

Tabla 8-5: CU Narrativo Gestión Sala

### **8.1.6 CU Narrativo Gestión Oficina**

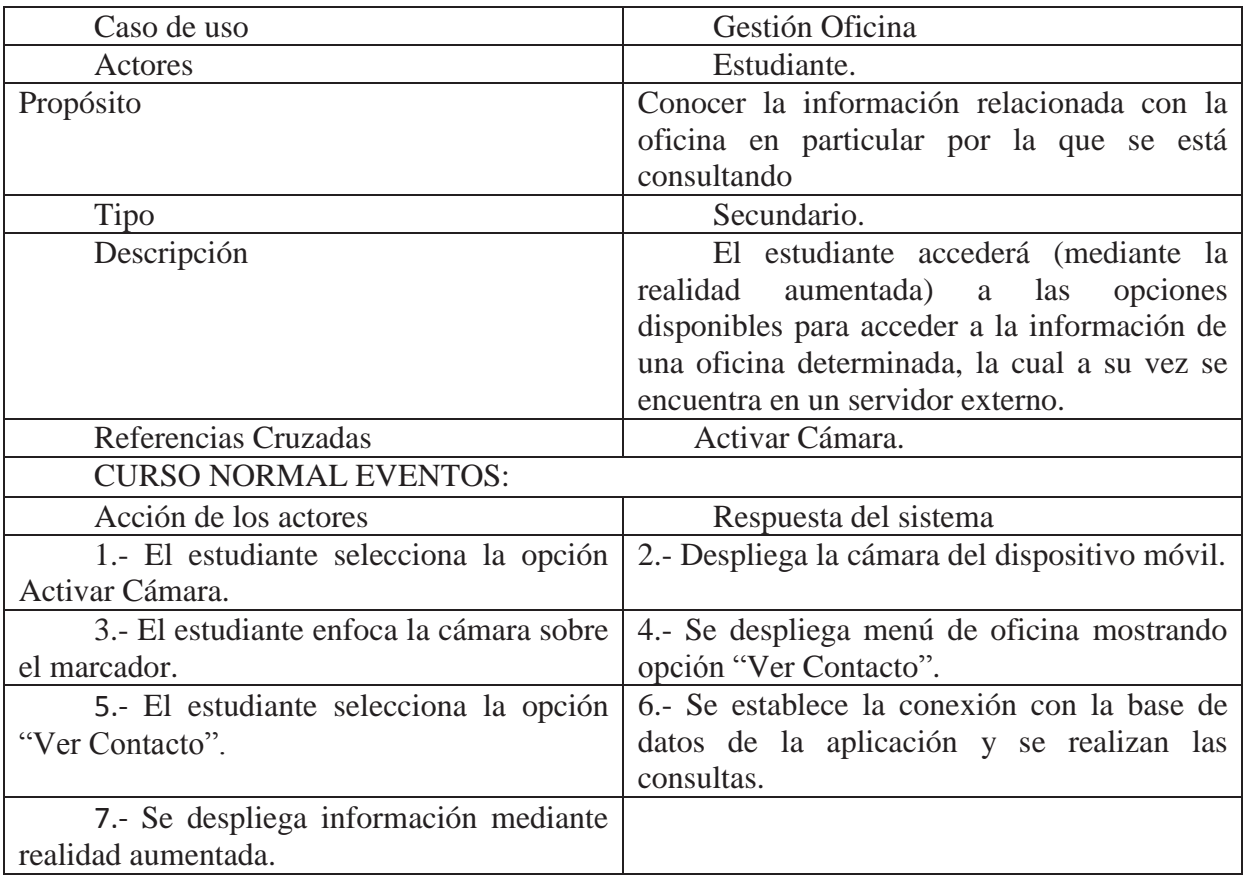

Tabla 8-6: CU Narrativo Gestión Oficina

### **9 Diagrama de Secuencia**

El diagrama de secuencia se utiliza para modelar la interacción entre objetos en un sistema. El tiempo fluye por el diagrama y muestra el flujo de control de un participante a otro, lo que facilita la comprensión de la ejecución de un proceso. En la figura 9-1, se muestra el diagrama de secuencia que ilustra la lógica que conlleva el despliegue de la interfaz de realidad aumentada.

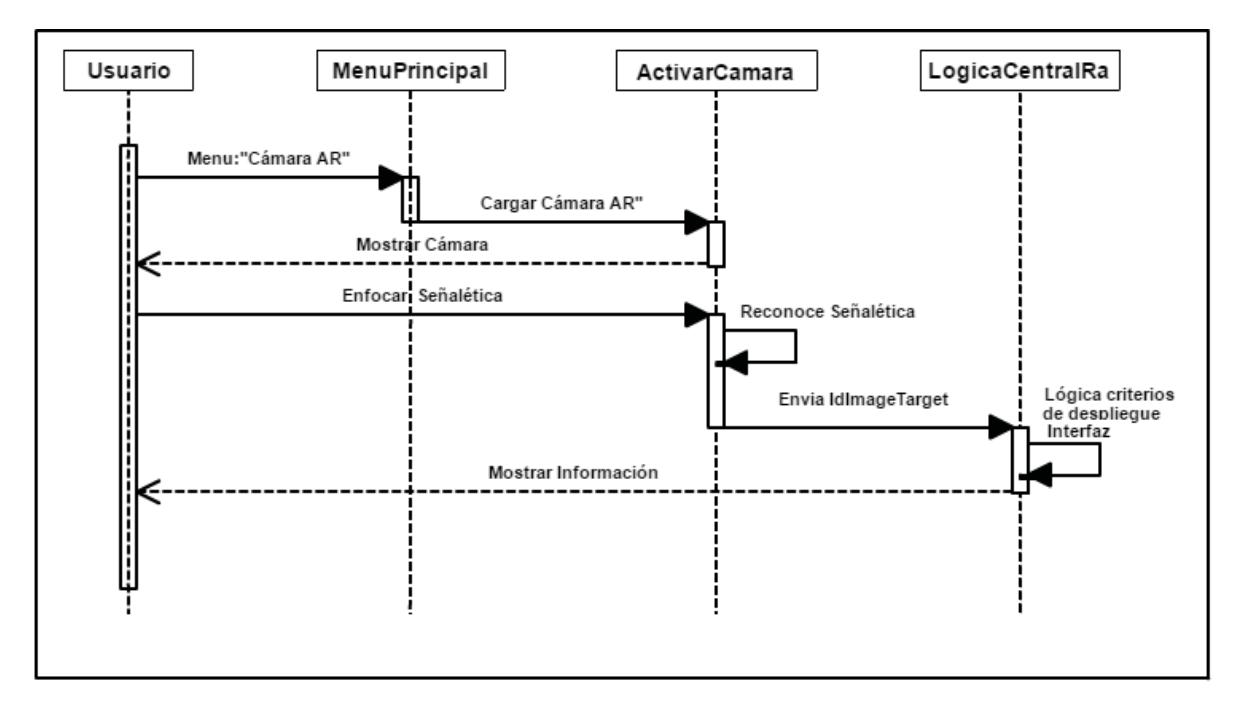

Figura 9-1: Diagrama de secuencia "Lógica de despliegue de Interfaz RA"

### **10 Diagrama de Clases**

El modelamiento del sistema, y en particular el diagrama de clases, se realizó dados los requerimientos y la forma en que funciona Unity 3D, el cual si bien trabaja con lenguajes orientado a objetos, fundamentalmente su funcionamiento se basa en la manipulación de componentes, los que a su vez se encuentran dentro de escenas, que se pueden definir como módulos que interactúan entre sí para darle movimiento a la aplicación. Por lo tanto, este enfoque lleva a considerar las escenas de la aplicación como clases, y a los componentes dentro de las escenas como atributos.

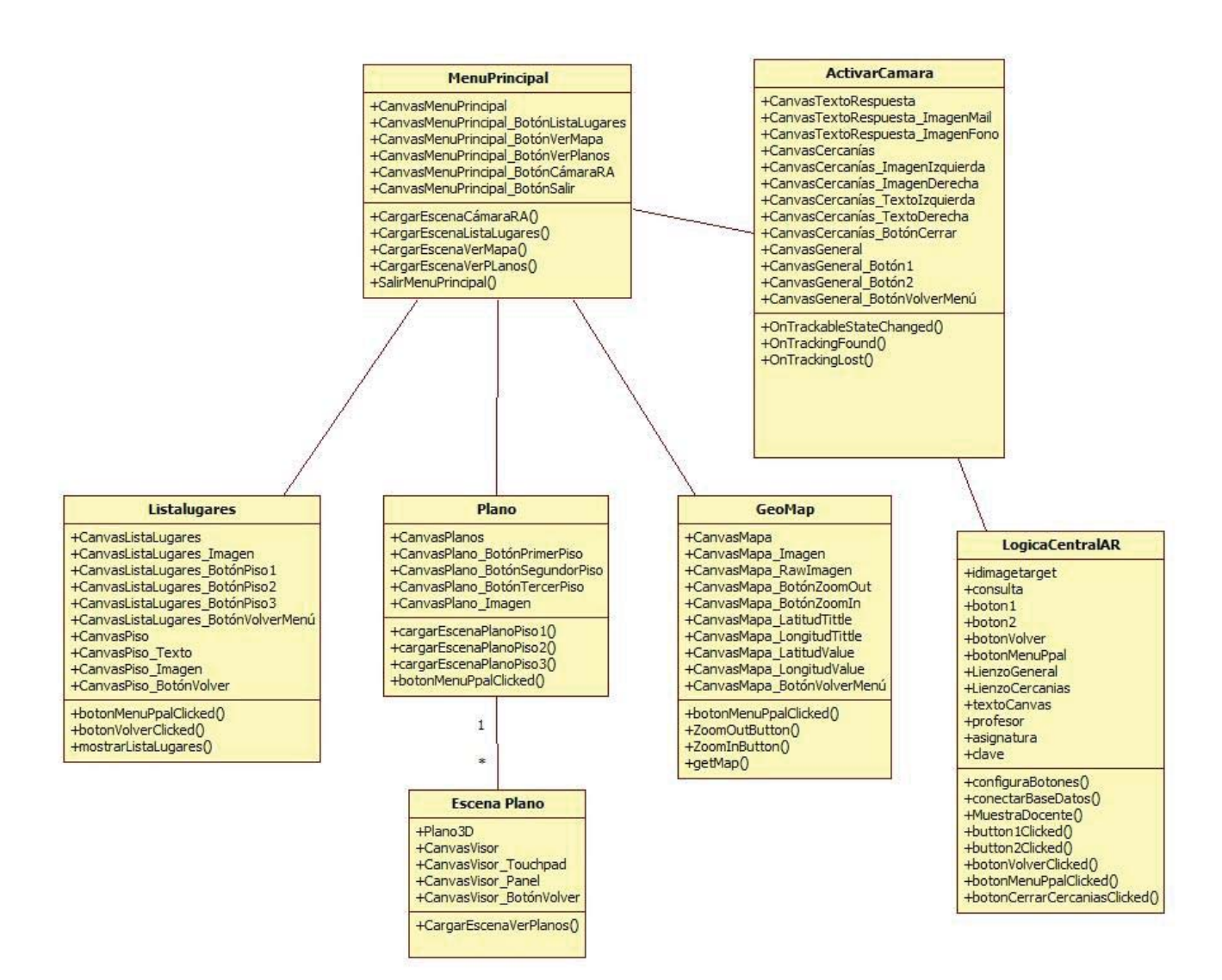

Figura 10-1: Diagrama de Clases

### **11 Diagrama E/R de la aplicación**

 Para el proyecto, el modelo de E/R no posee relación con el modelo de clases, debido a que el diagrama E/R se aplica solo a la clase "Activar Cámara", la cual es la clase persistente.

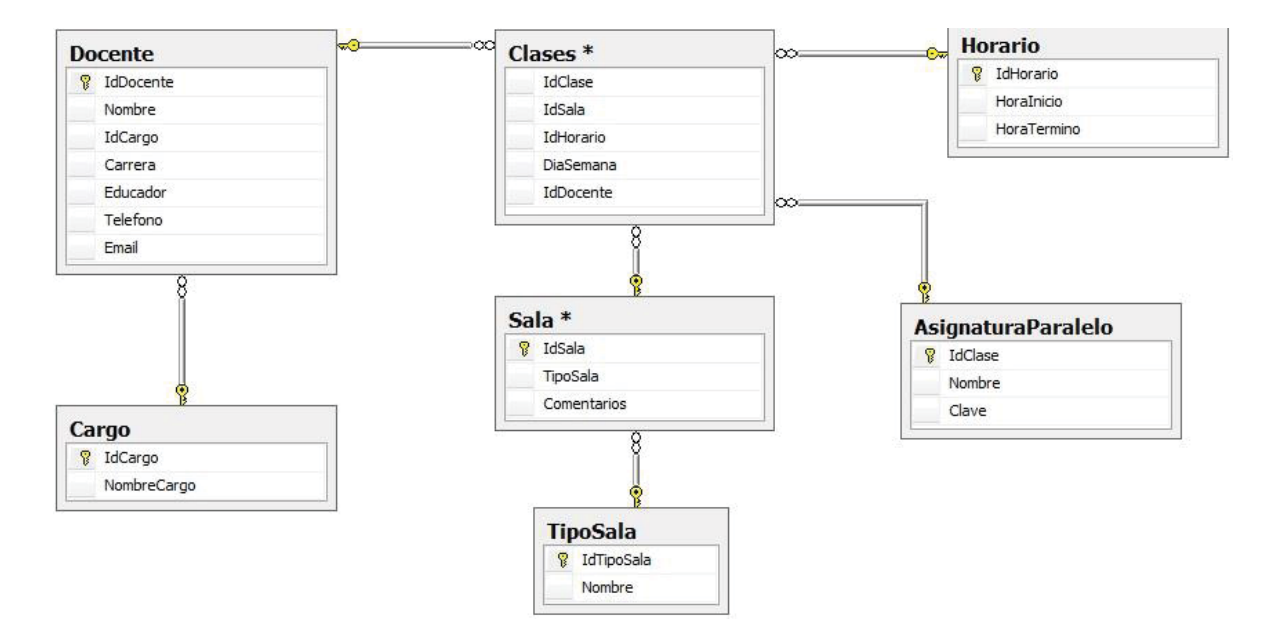

Figura 11-1: Diagrama E/R de la aplicación

### **12 Prototipos de Interfaces Gráficas**

 La interfaz gráfica de usuario, conocida también como GUI (Graphical User Interface), es un entorno que gestiona la interacción con el usuario basándose en relaciones visuales como iconos, menús, etc., para representar la información y acciones disponibles de la aplicación [14]. Se utiliza principalmente, para que el usuario establezca un contacto más fácil e intuitivo con el sistema. Mediante la confección de Mockups o bosquejos de pantalla de la aplicación, se busca representar las interfaces gráficas con las que el estudiante interactuará.

#### **12.1 Interfaz Principal de la aplicación**

 La siguiente Figura presenta la interfaz principal de la aplicación desde la cual se puede acceder a las funcionalidades " Lista de Lugares", "Cámara RA", "Ver planos" y "Ver mapa".

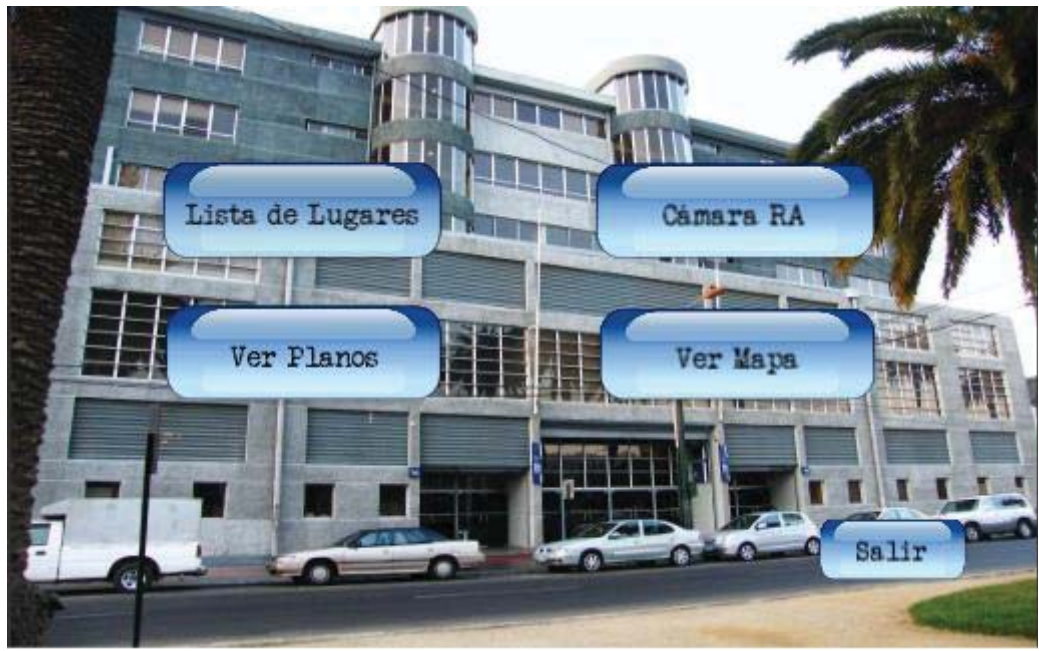

Figura 12-1: Interfaz Principal de la aplicación

### **12.2 Interfaz Menú sala de clases**

La siguiente figura presenta la interfaz del Menú que se despliega en el momento que la cámara RA reconoce la señalética de una sala de clases. Se aprecian las opciones "Se Imparte" que mostrará información sobre la clase que se está impartiendo en ese momento, y "Cercanías"

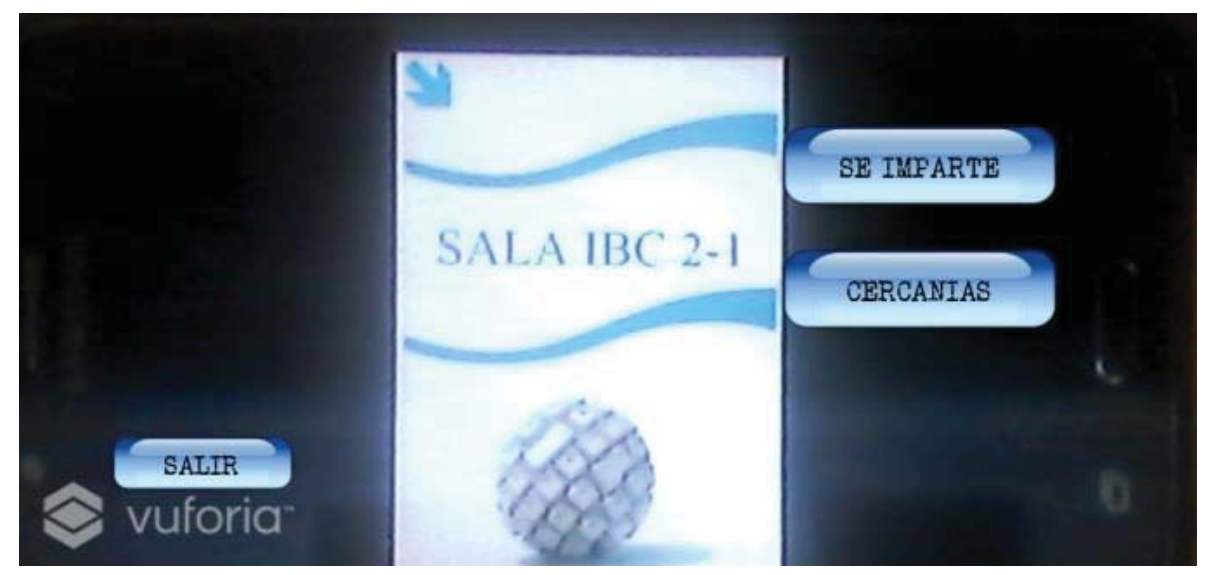

Figura 12-2 : Interfaz Menú sala de clases

### **12.3 Interfaz Consultar Plano 3D**

 En la siguiente imagen se presenta la interfaz que muestra el plano del segundo piso de la escuela de informática. Se apreciará el modelo en 3D, el cual se desplegará una vez que el estudiante seleccione esta opción, la cual estará disponible en cualquier sitio, sin necesidad de que el estudiante este físicamente en el edificio. Este modelo podrá moverse en diferentes ángulos mediante la pantalla "touch", para que el usuario pueda familiarizarse con el plano.

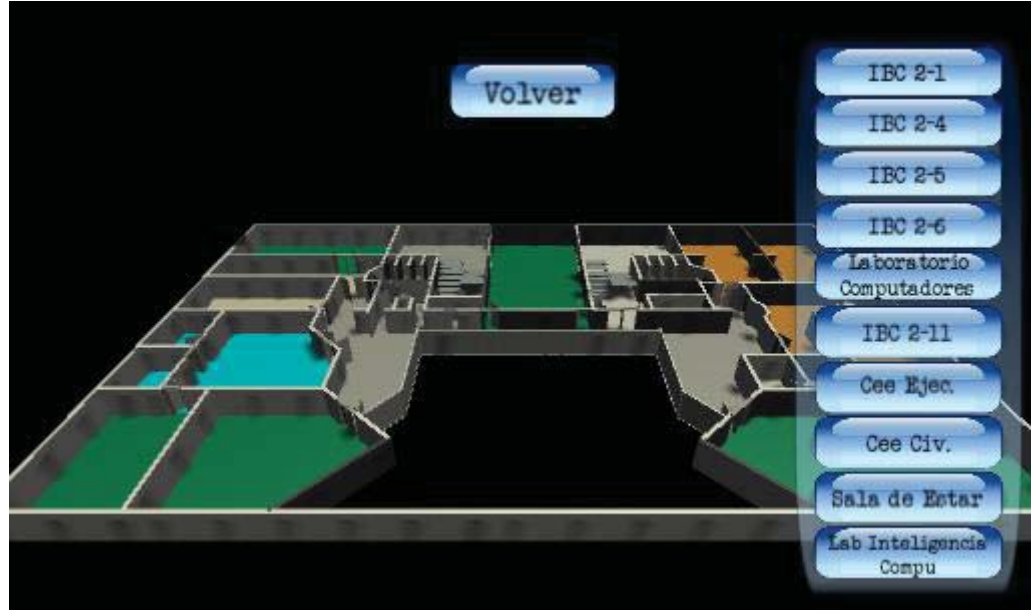

Figura 12-3: Interfaz Consultar Plano 3D

### **12.4 Interfaz Consultar Cercanías**

 En la siguiente figura se muestra la interfaz donde se despliega la información de los lugares cercanos a la sala por la que se está consultado. Se aprecian las flechas izquierda y derecha junto a los lugares asociados a cada una.

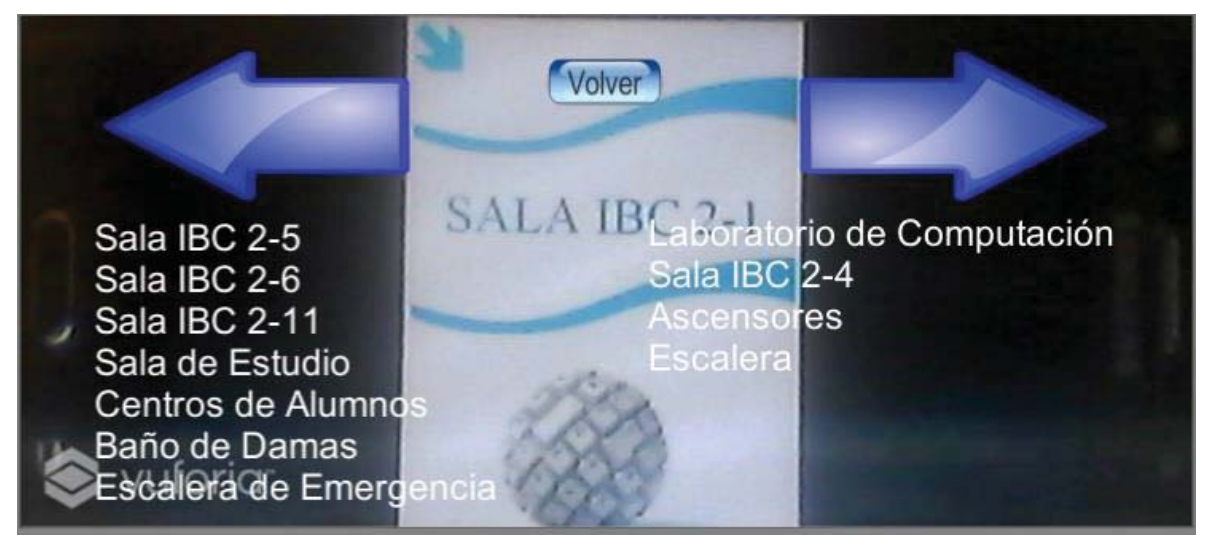

Figura 12-4**:** Interfaz Consultar Cercanías

### **13 Mapa de navegación de la aplicación.**

Los mapas de navegación proporcionan una representación esquemática de la estructura del hipertexto, indicando los principales conceptos incluidos en el espacio de la información y las interrelaciones que existen entre ellos [15]. En la Figura 13-1 se aprecia el mapa de navegación de la aplicación.

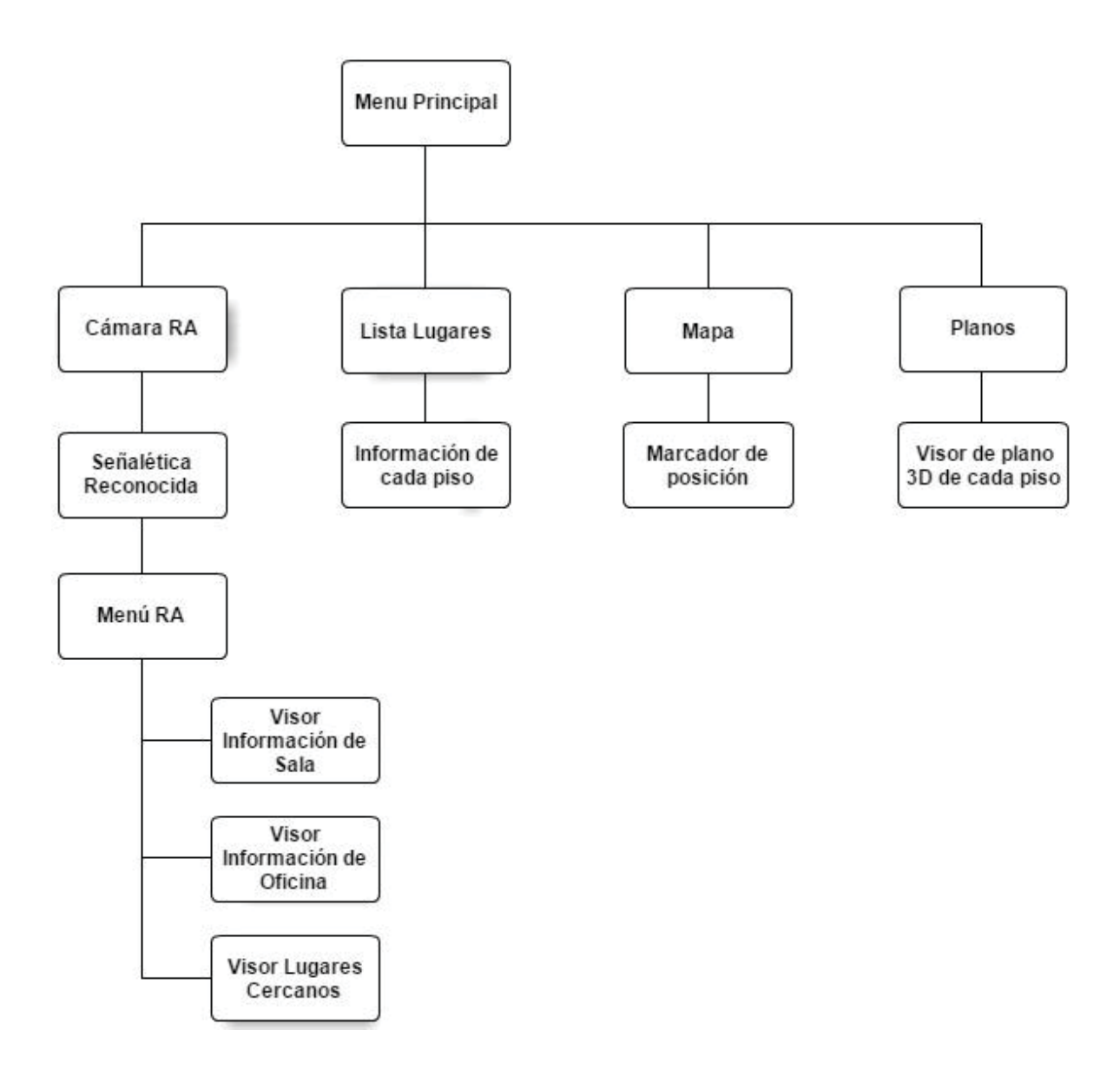

Figura 13-1**:** Mapa de navegación de la aplicación

### **14 Conclusión**

Al finalizar el proyecto se obtuvieron las siguientes conclusiones:

 En primer lugar, se aprecia la importancia de la realidad aumentada en la era tecnológica actual, debido a que tiene un potencial y proyección inmensa hacia el futuro, permitiendo desarrollar distintos tipos de aplicaciones para los múltiples ámbitos de la vida cotidiana, educacional y/o profesional. Al contar con aplicaciones como estas en los teléfonos móviles, tabletas, pc de escritorio y laptop, el mundo se vuelve mucho más interactivo y amigable.

 En segundo lugar, es menester tocar el tema de la necesidad de realizar una buena planificación para llevar a cabo cualquier tipo de proyecto, sea este de una aplicación pequeña, media o un software complejo. Esta buena práctica conlleva inherentemente una buena administración, tanto de los recursos como del tiempo que los desarrolladores emplearán.

 En tercer lugar, cabe destacar que la realización de este trabajo, fue de gran utilidad, ya que permitió al estudiante comprender la funcionalidad de diferentes software, junto con el uso de la realidad aumentada. Esto dio como resultado el desarrollo de un sistema que actualmente sirve de ayuda para los nuevos estudiantes, brindándoles información oportuna sobre sus clases, profesores y lugares dentro de la escuela de informática.

 Para finalizar, se destaca el hecho de que en el futuro se pueden agregar nuevas tecnologías o funcionalidades, por ejemplo, utilizando el GPS y la brújula del dispositivo móvil se pueden incorporar modelos de flechas 3D en realidad aumentada, que indiquen como llegar a un lugar determinado a medida el estudiante se desplaza. También se puede implementar tecnología IPS (Indoor Positioning System), para que se muestre la posición del estudiante dentro del plano de cada nivel, dependiendo del piso donde se encuentre. Además se puede ampliar está aplicación a otras facultades, universidades o grandes empresas, agregando otros edificios y niveles.

## **15 Referencias**

- [1] Introducción: Publicado en Marzo, 2015. En cuatro veces aumentó el número de matriculados a la educación superior mediante el programa PACE - Ministerio de educación
- x [2] Definición y niveles de Realidad Aumentada: Publicado en Octubre, 2015. http://www.il3.ub.edu/blog/?p=2060
- [3] Definición de Android: Publicado en Marzo, 2014. http://conceptodefinicion.de/android/
- [4] Arquitectura S.O. Android: Publicado en Abril, 2015. https://sites.google.com/site/swcuc3m/home/android/generalidades/2-2 arquitectura-de-android
- [5] Elección de S.O. Android: Publicado en Octubre, 2016. http://www.milenio.com/negocios/android-sistema\_operativo\_mas\_usado cuantas\_personas\_smarphones-milenio\_0\_836316813.html
- [6] Modelado 3D: Publicado en Abril, 2015. http://academicae.unavarra.es/bitstream/handle/2454/7684/578107.pdf?sequence=1
- [7] Descripción del Proyecto: Publicado en Marzo, 2015. En cuatro veces aumentó el número de matriculados a la educación superior mediante el programa PACE - Ministerio de educación
- [8] Desventajas del Modelo evolutivo: Publicado en Agosto, 2010. http://jorgetrejos.blogspot.cl/2010/08/modelo-evolutivo.html
- [9] Definición de metodología de programación orientada a objetos. http://es.slideshare.net/dianitalondono/1-paradigma-objetos?next\_slideshow=1
- $\bullet$  [10] Definición pCon.planner: Publicado en Mayo, 2015. http://www.easterngraphics.com/es/productos/software-aplicaciones-3d-interior design-pconplanner.html
- $\bullet$  [11] Definición Unity: Publicado en Mayo 2015. http://www.genbetadev.com/herramientas/unity-3d-desarrollo-de-videojuegos para-ios-y-android-gratis-hasta-el-8-de-abril
- [12] Definición Vuforia: publicado en Enero, 2014. http://www.desarrollolibre.net/blog/tema/73/android/realidad-aumentada-con vuforia#.VioO9vl\_Oko
- [13] Definición caso de uso: Publicado en Junio, 2015. http://www.ehowenespanol.com/caso-uso-sobre\_257536/
- [14] Definición de interfaz gráfica: Publicado en Mayo, 2014. https://www.ecured.cu/Interfaz\_gr%C3%A1fica\_de\_usuario\_(GUI)
- [15] Definición de mapa de navegación: Publicado en Diciembre, 2015. http://www.hipertexto.info/documentos/maps\_navegac.htm

### **Anexo A**

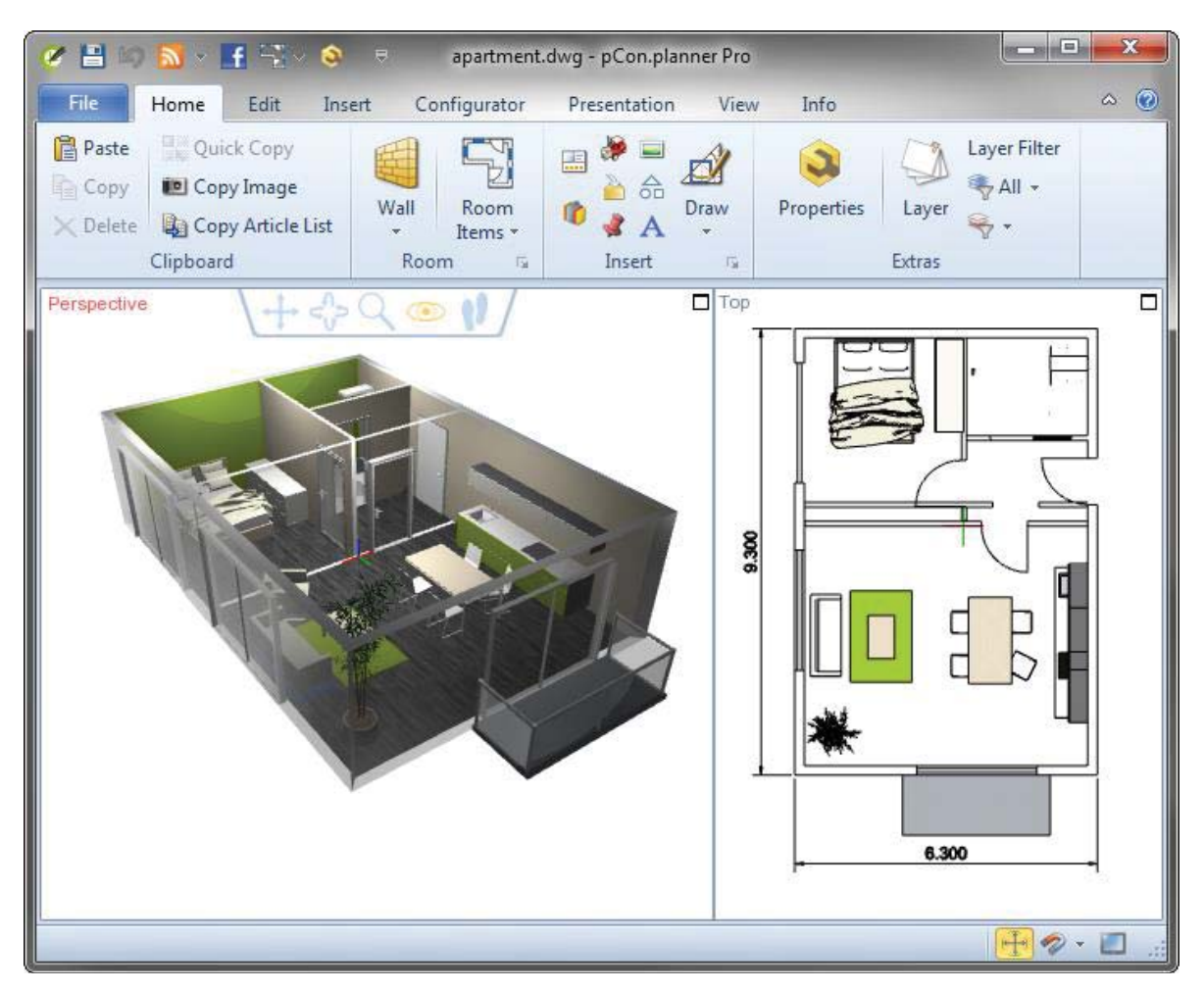

### **Interfaz Software pCon Planner**

Figura A-1: Interfaz software pCon.planner

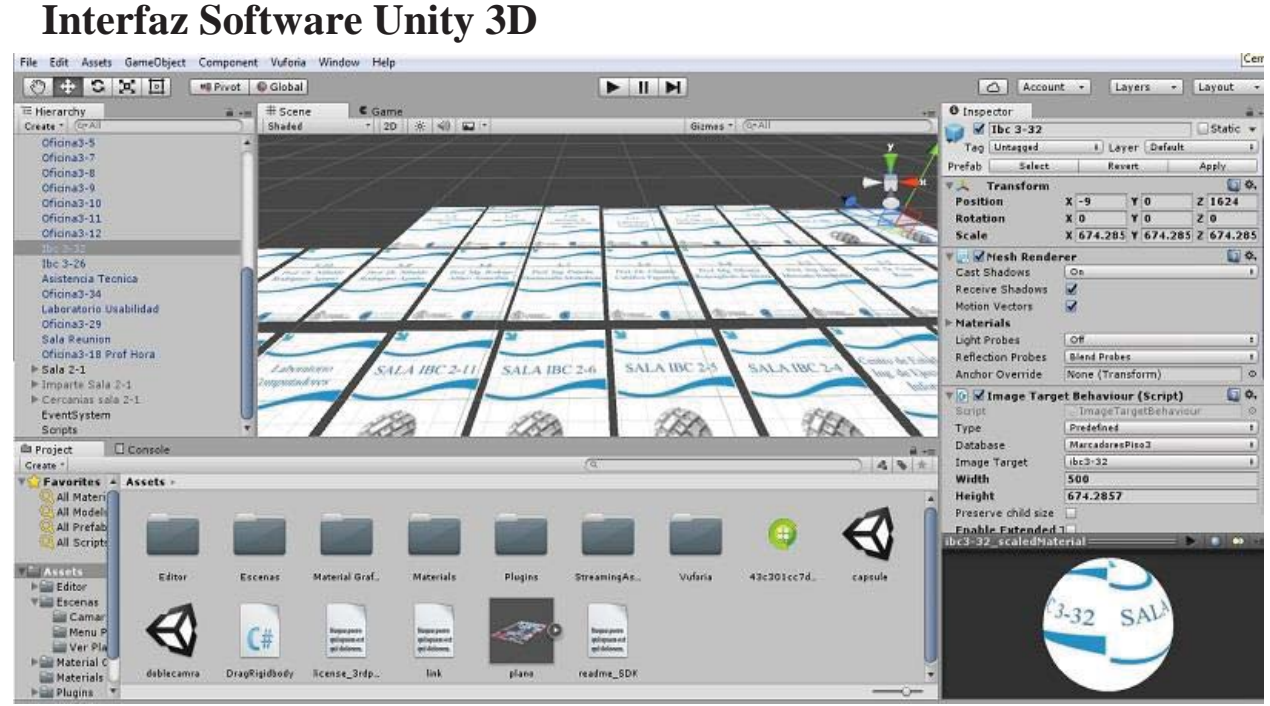

Figura A-2: Interfaz Software Unity 3D

### **Interfaz Microsoft SQL Server 2008**

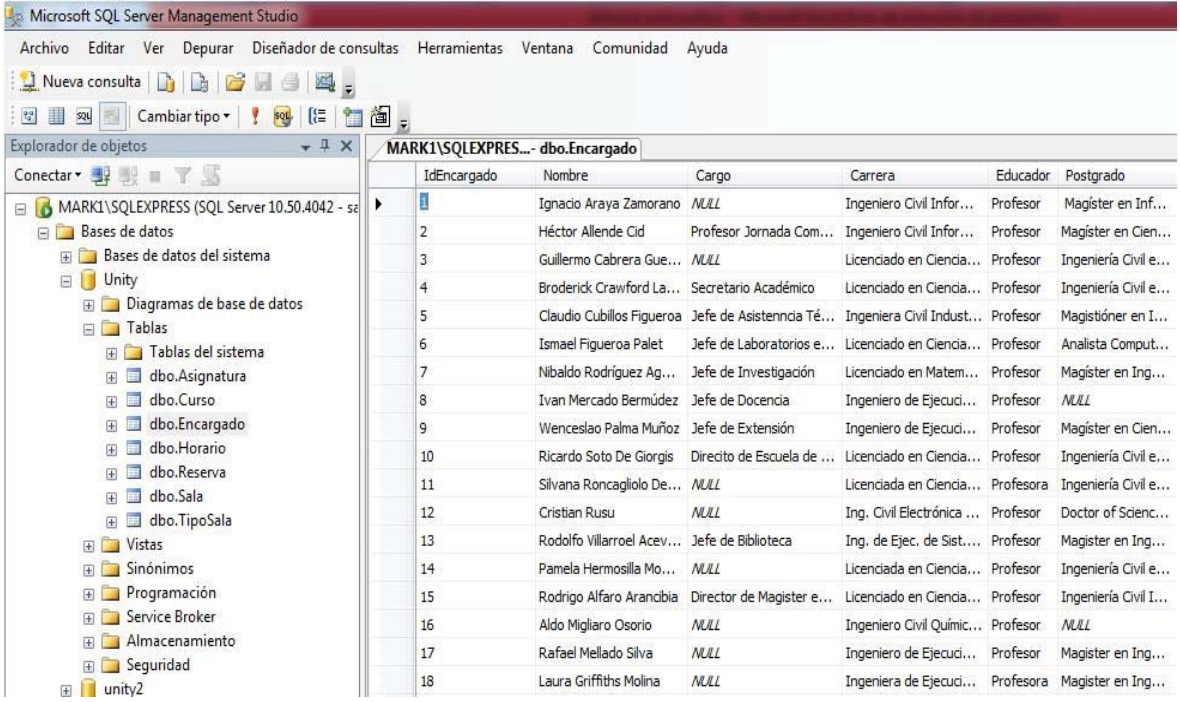

Figura A-3: Interfaz Microsoft SQL Server 2008

### **Pruebas Unitarias**

Para comprobar la correcta ejecución de las funcionalidades del sistema, se realizaron los siguientes casos de prueba.

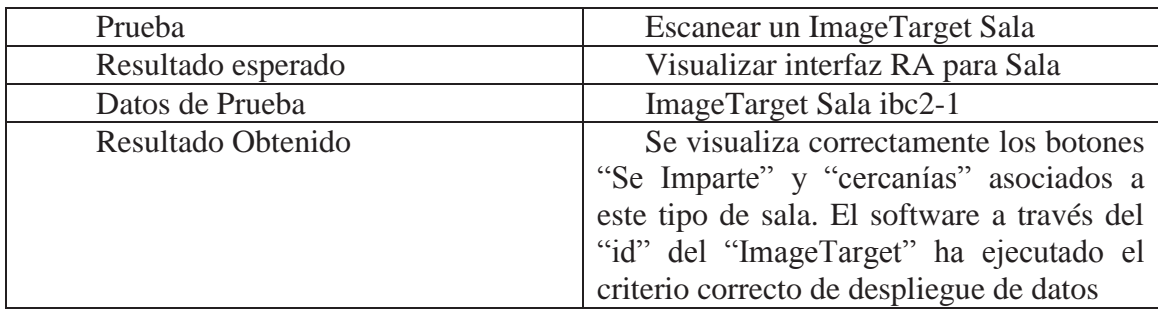

Tabla A-1: Prueba "Escanear un ImageTarget Sala"

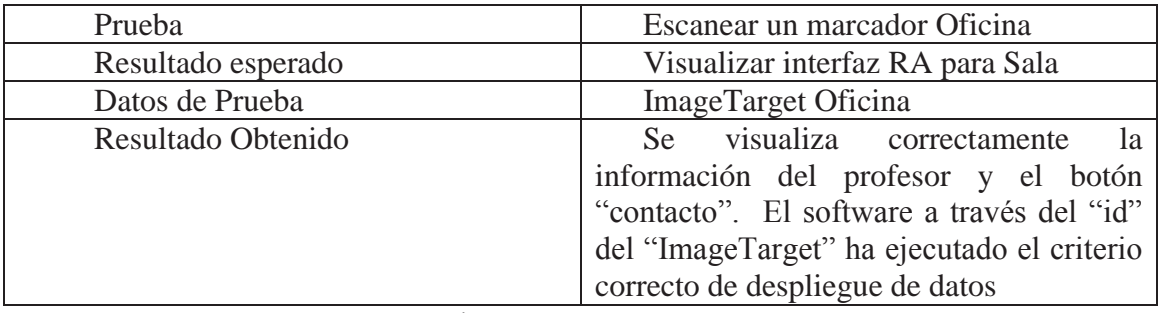

Tabla A-2: Prueba "Escanear un ImageTarget Oficina"

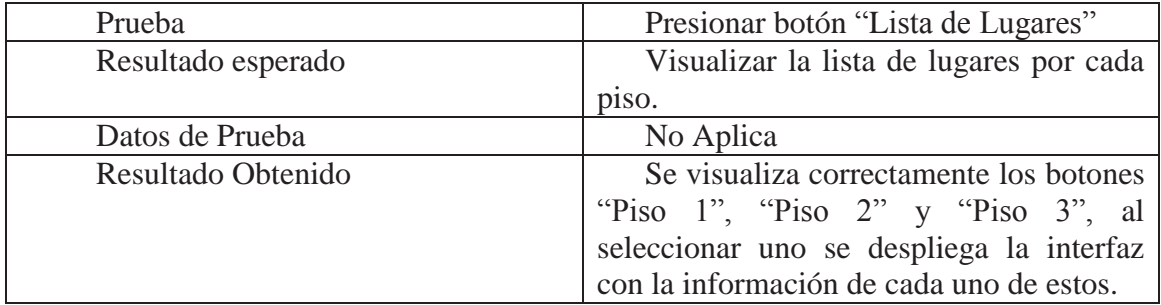

Tabla A-3: Prueba "Presionar botón "Lista de Lugares"

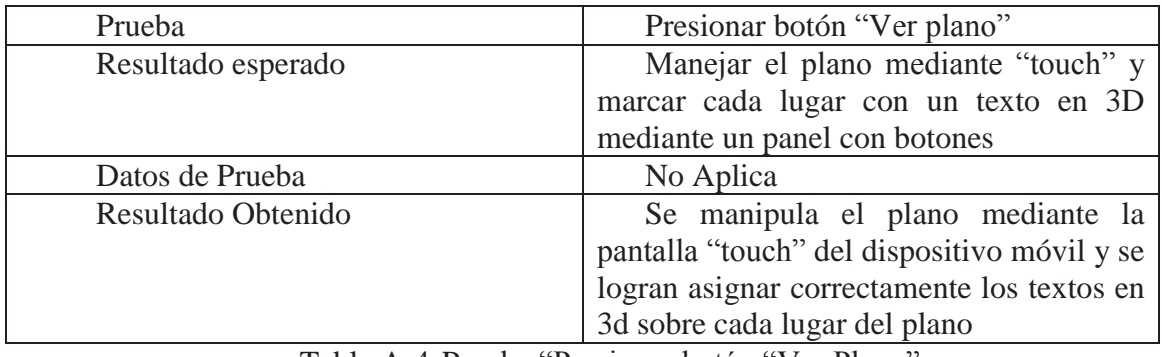

Tabla A-4: Prueba "Presionar botón "Ver Plano"

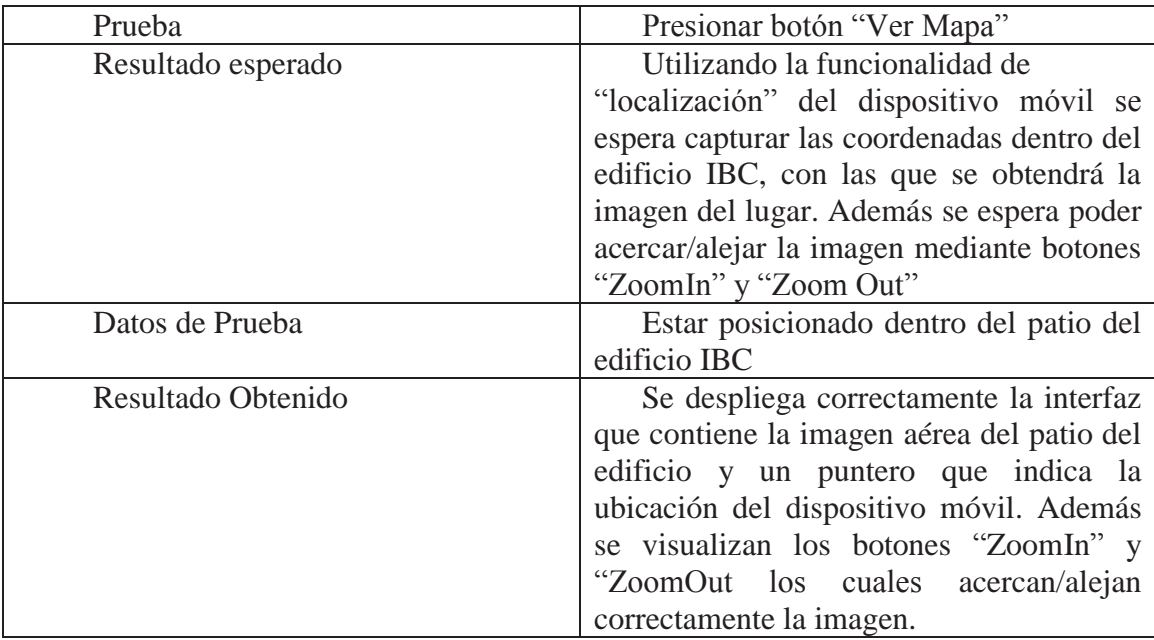

Tabla A-5: Prueba "Presionar botón "Ver Mapa"